# **Bridge im Internet – Spielen bei Bridge Base Online Installations- und Anwendungsbeschreibung**

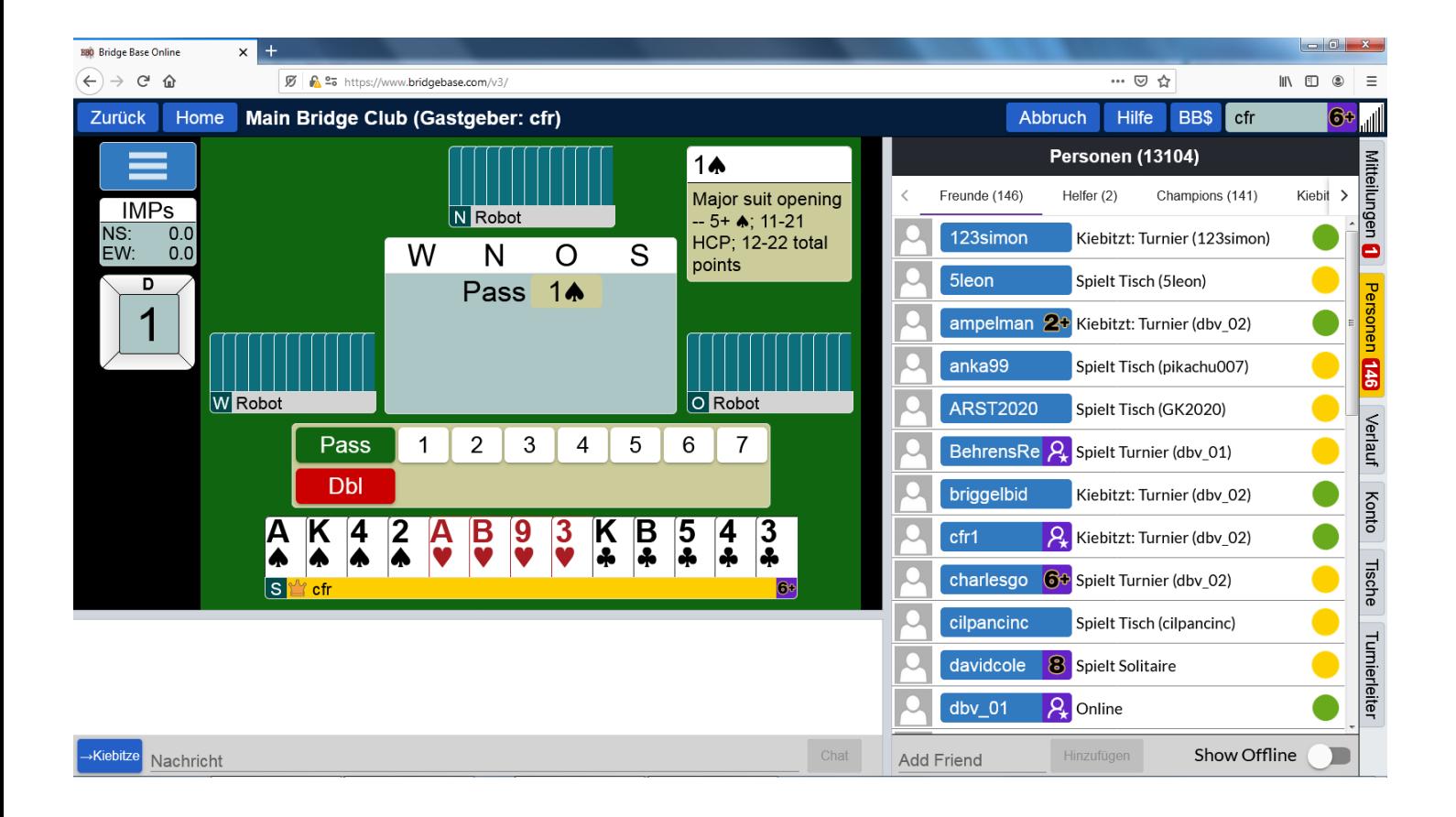

**©Bridgeakademie Fröhner**, 65187 Wiesbaden, Schiersteiner Str.8, **2** 0611-9600747, 0162-9666042  $\boxtimes$  cfroehner1@web.de Seite 1 von 36

## **1. Registrieren**

Um Bridge im Internet zu spielen, müssen nichts installieren. Zum Spiel benötigen Sie nur einen Rechner mit Internetverbindung.

#### **1.1. Internetseite zum Starten**

Sie können das Programm starten über die Seite [http://www.bridgebase.com](http://www.bridgebase.com/)

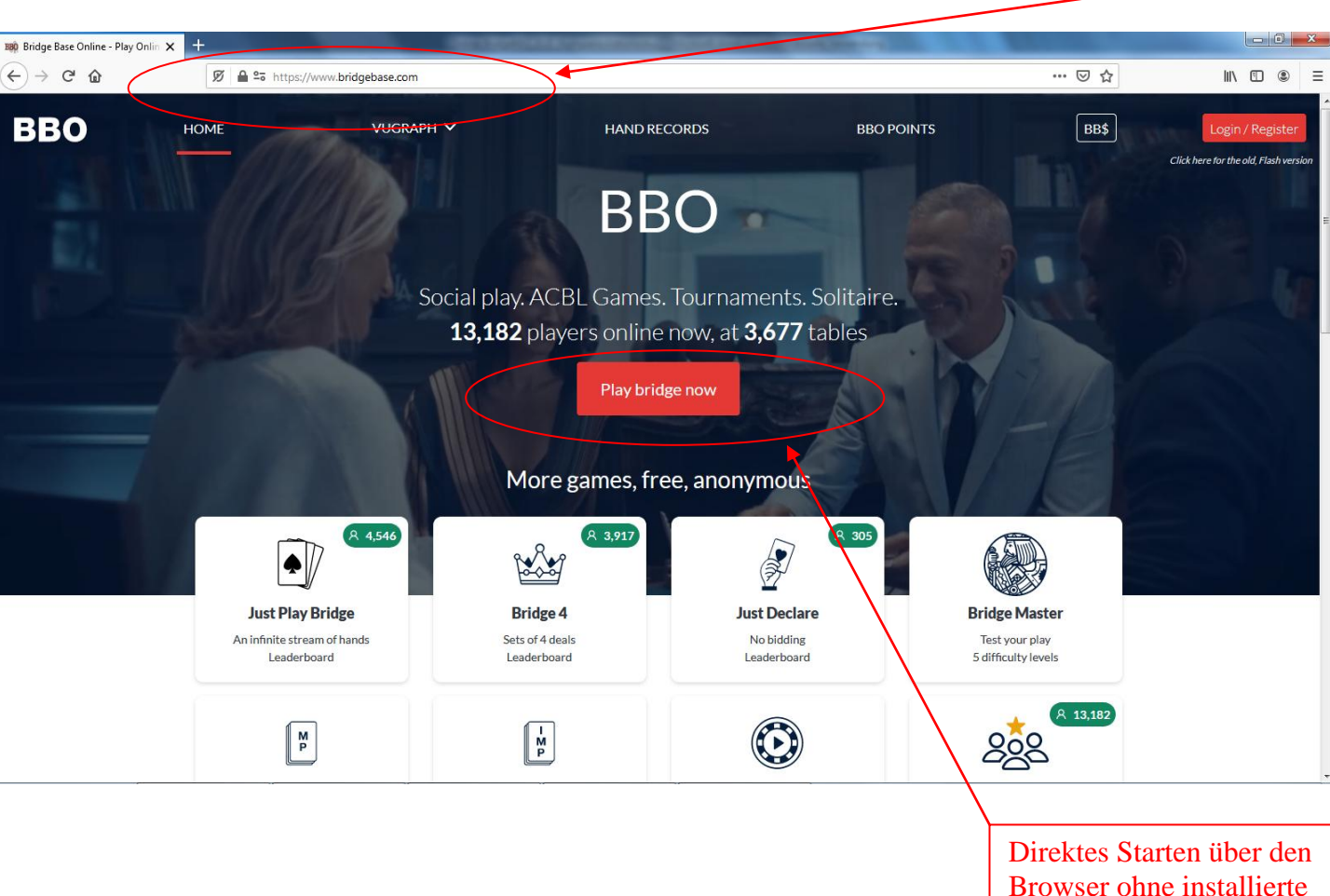

**Software** 

Adresse eingeben

#### **1.2. Starten und Anmelden**

Einloggen über **"Play bridge now"**

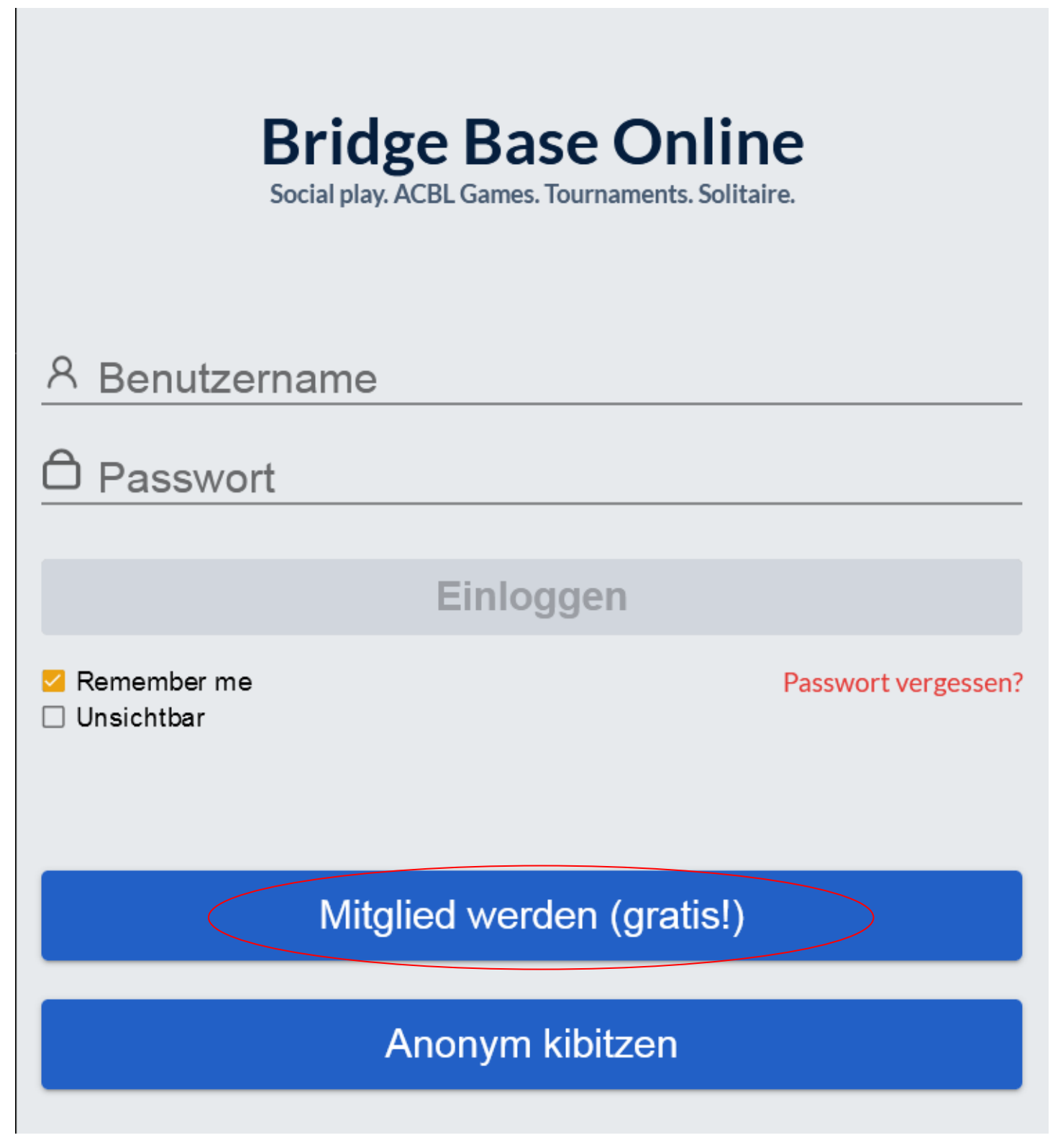

**BBO-Benutzernamen** und **BBO-Passwort** frei festlegen, **E-Mail-Adresse**  angeben

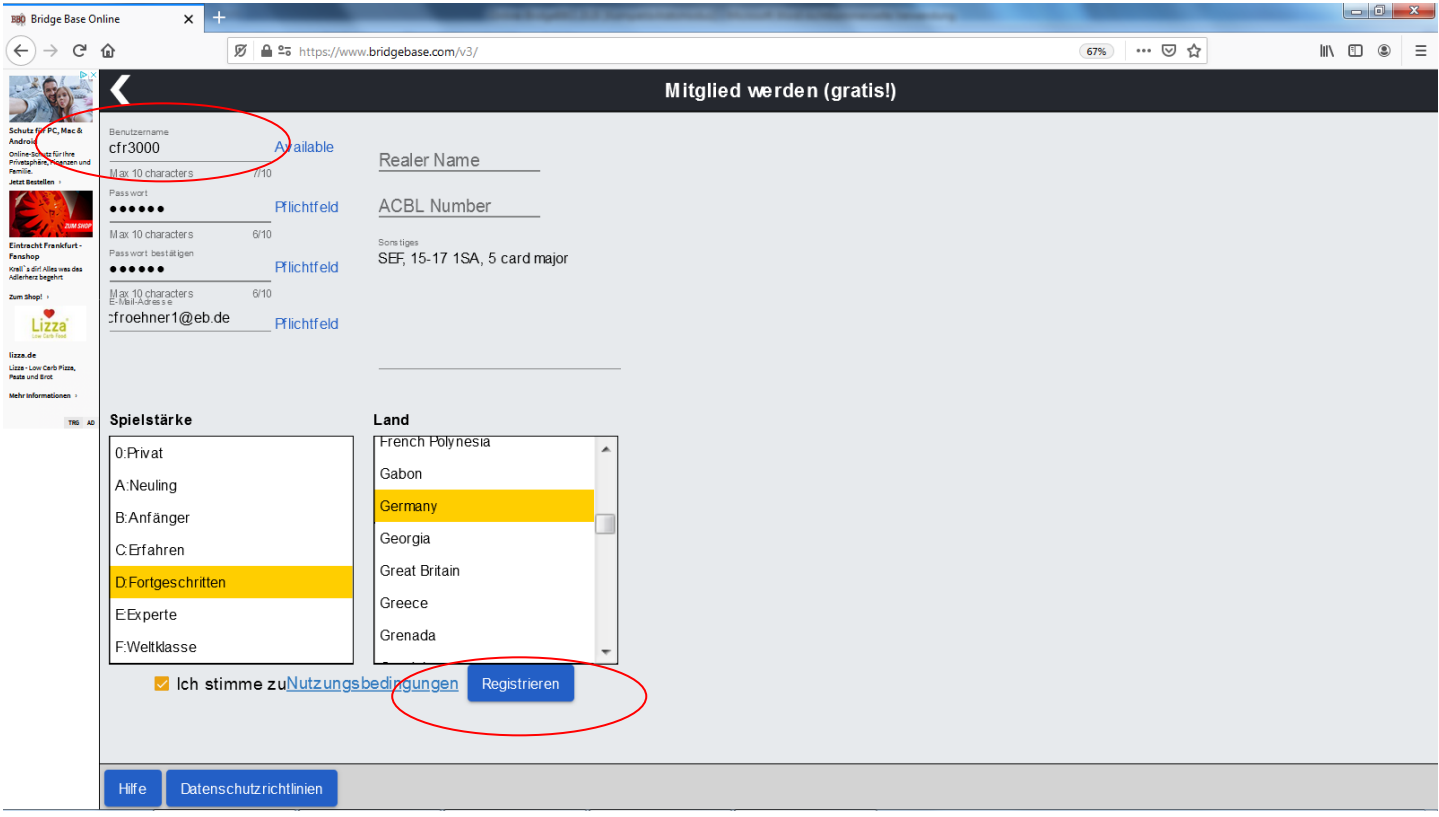

Schauen, ob der **BBO-Benutzernamen** noch verfügbar ist

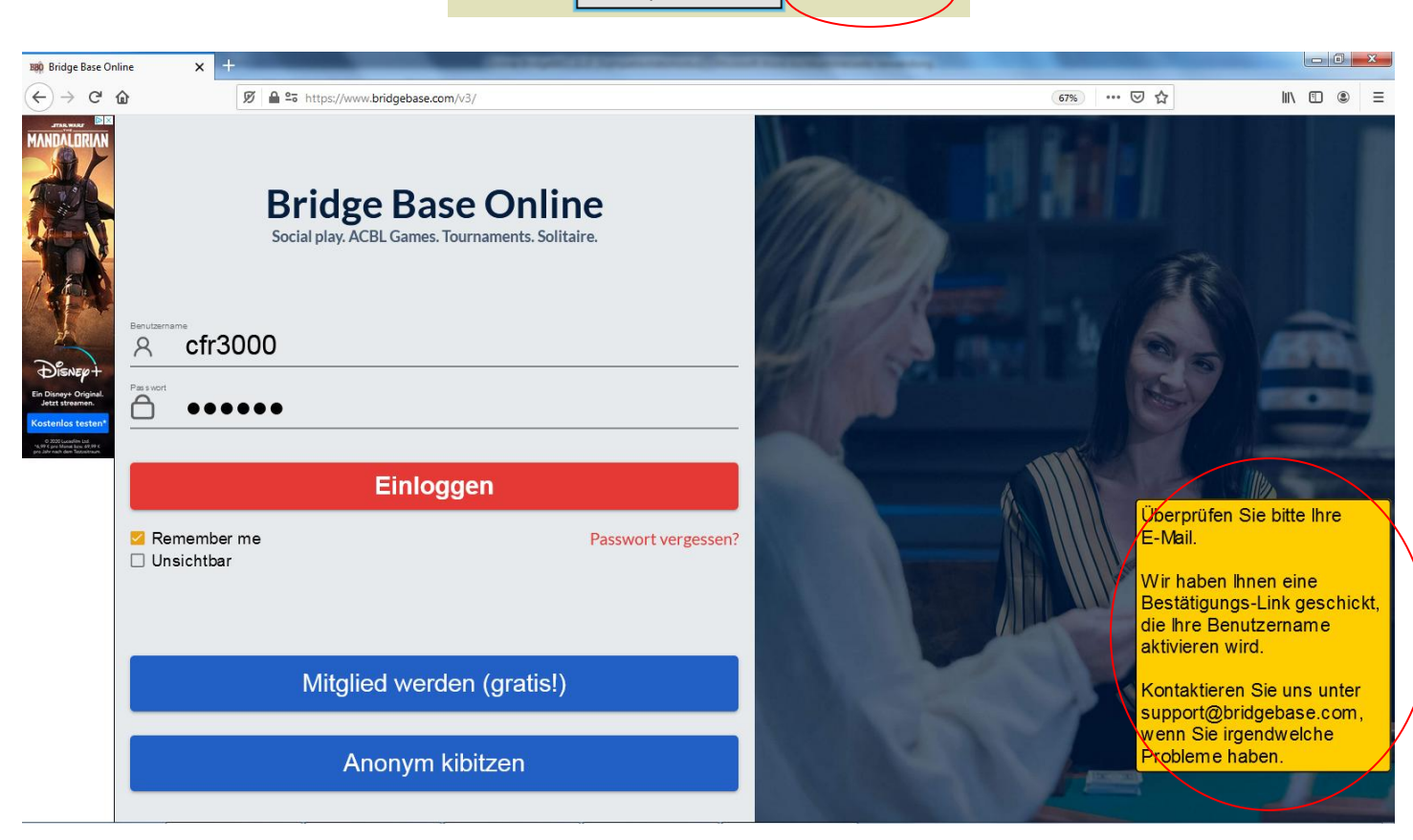

#### **1.3. Bestätigungs-E-Mail**

**Bestätigungs-E-Mail** suchen, bestätigen.

**©Bridgeakademie Fröhner**, 65187 Wiesbaden, Schiersteiner Str.8, **@** 0611-9600747, 0162-9666042  $\boxtimes$  cfroehner1@web.de Seite 4 von 36

# **Bridge Base Online**

#### **Registration confirmation**

This is an automated email from Bridge Base Online at http://www.bridgebase.com/. Do not reply to this email./

Thank you for registering.

Please finalize your registration for username CFR2013

Click here to confirm the registration request. If you are unable to click on the Hink, copy the following URL into your browser's address bar: http://webutil.bridgebase.com/v2/register confirm user.php?u=CFR2013&

r=4IFm5aPtLBAjiqdbJvuQ2hClnTXZYNfVkKoeq7x9S8s60wGD3UycHzRp1MWOrE Once you have done this, you will be able to login from our home page at

http://www.bridgebase.com

If you have any trouble, contact us at support@bridgebase.com

**Registration succeeded**<br>Your registration has been confirmed and your username CFR2013 is ready to use.

Visit http://www.bridgebase.com to get started.

Contact us at support@bridgebase.com if you have any questions.

**1.4. Login**

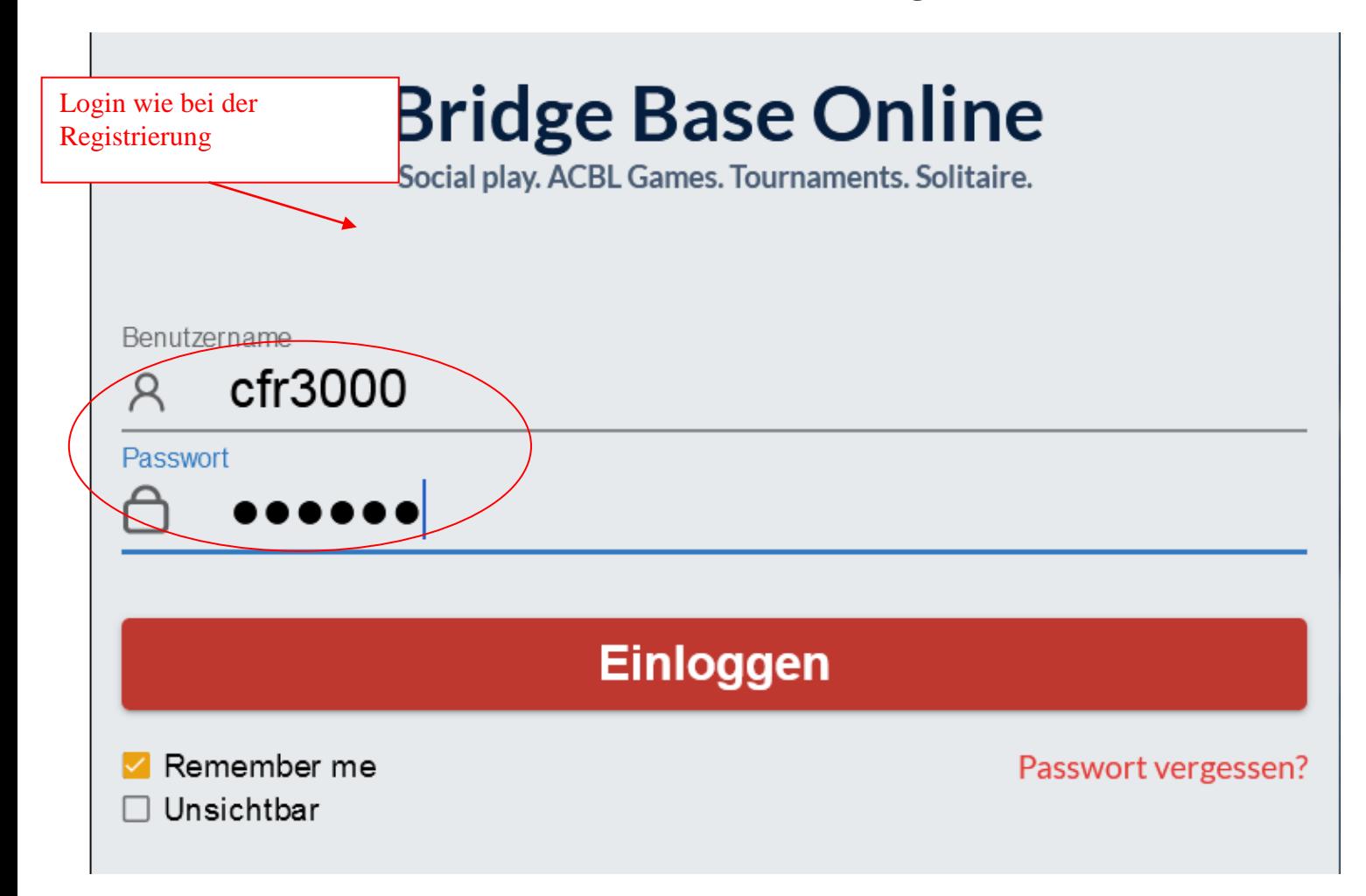

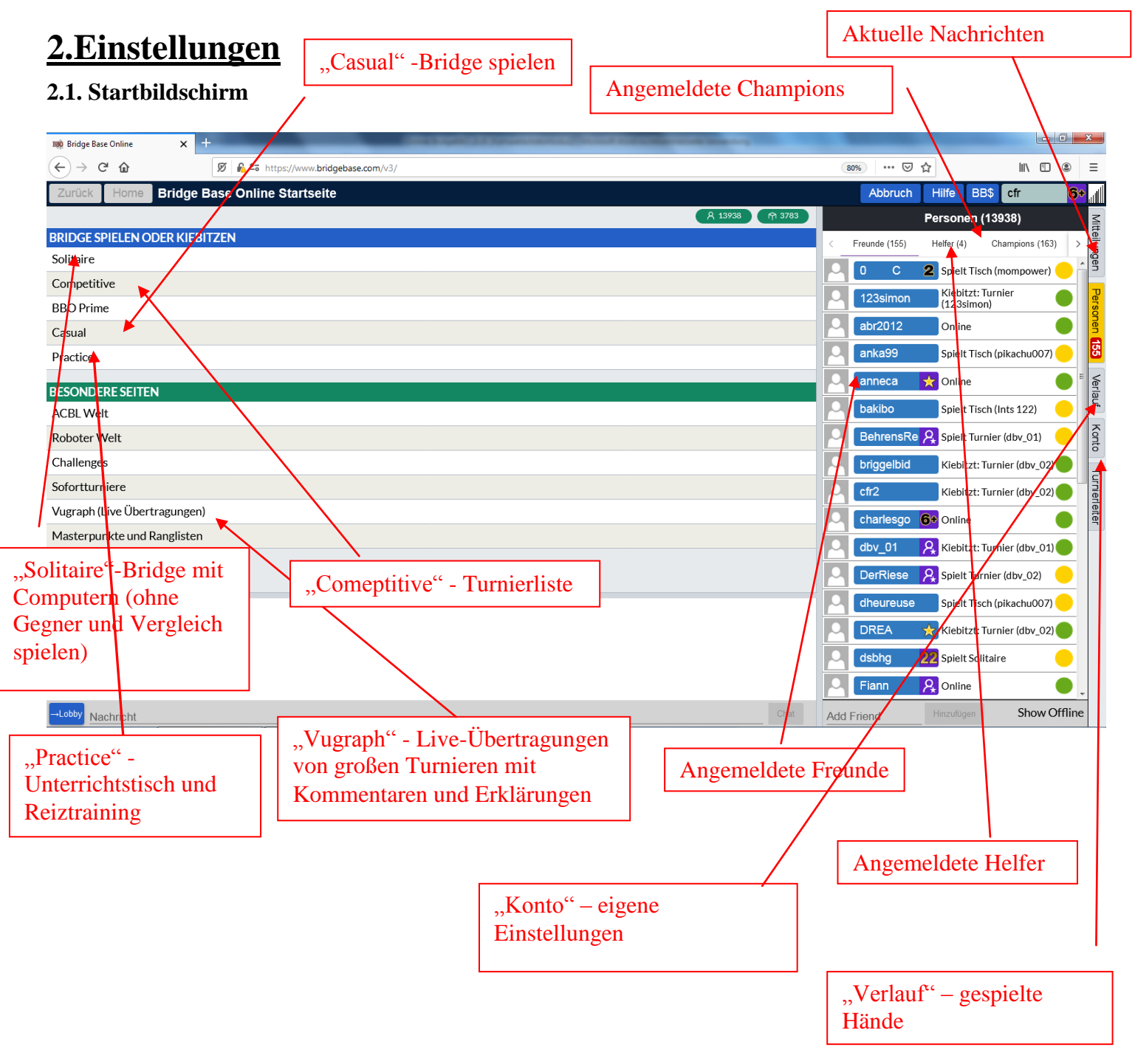

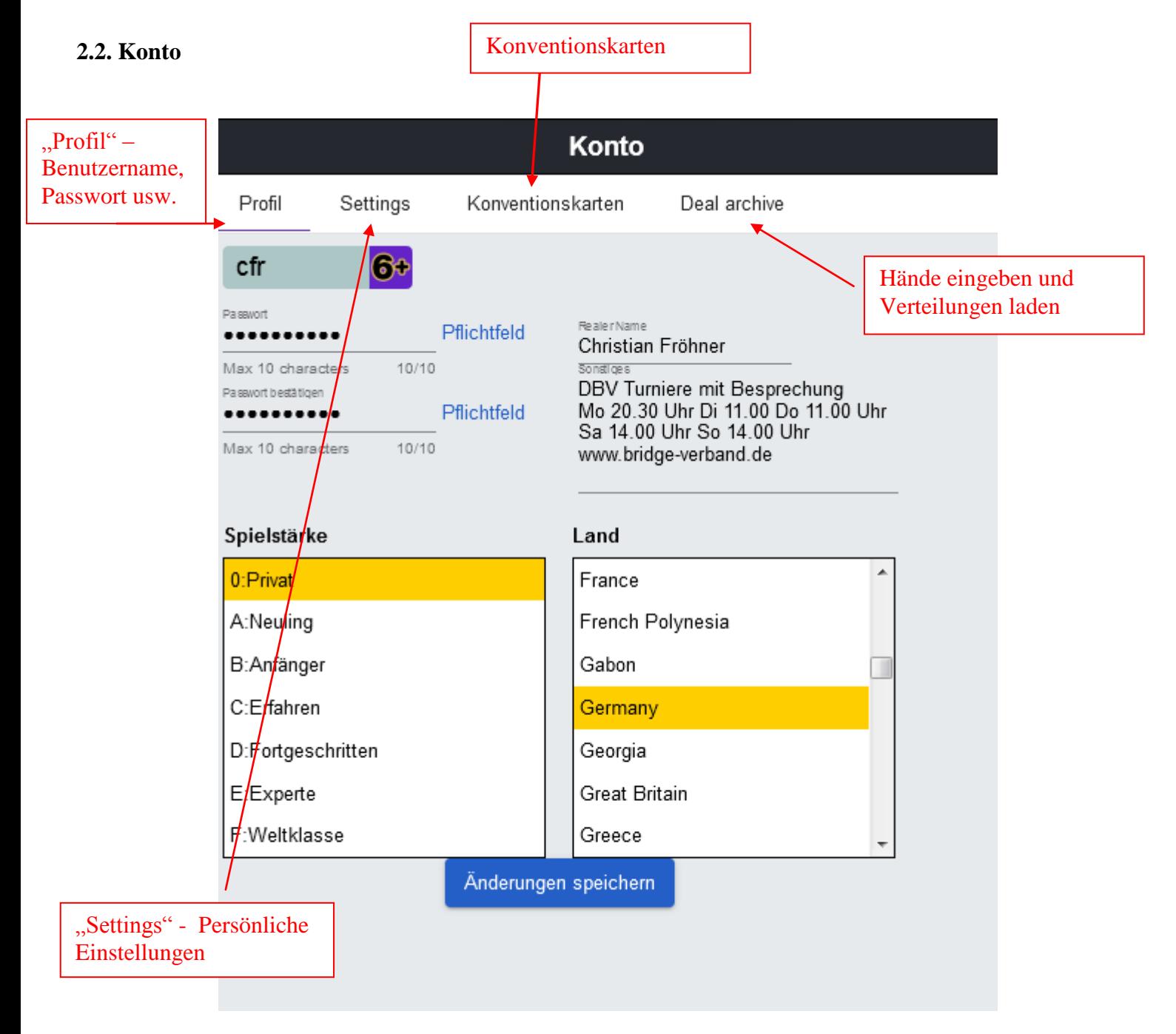

#### **2.2.1. Benutzerprofil**

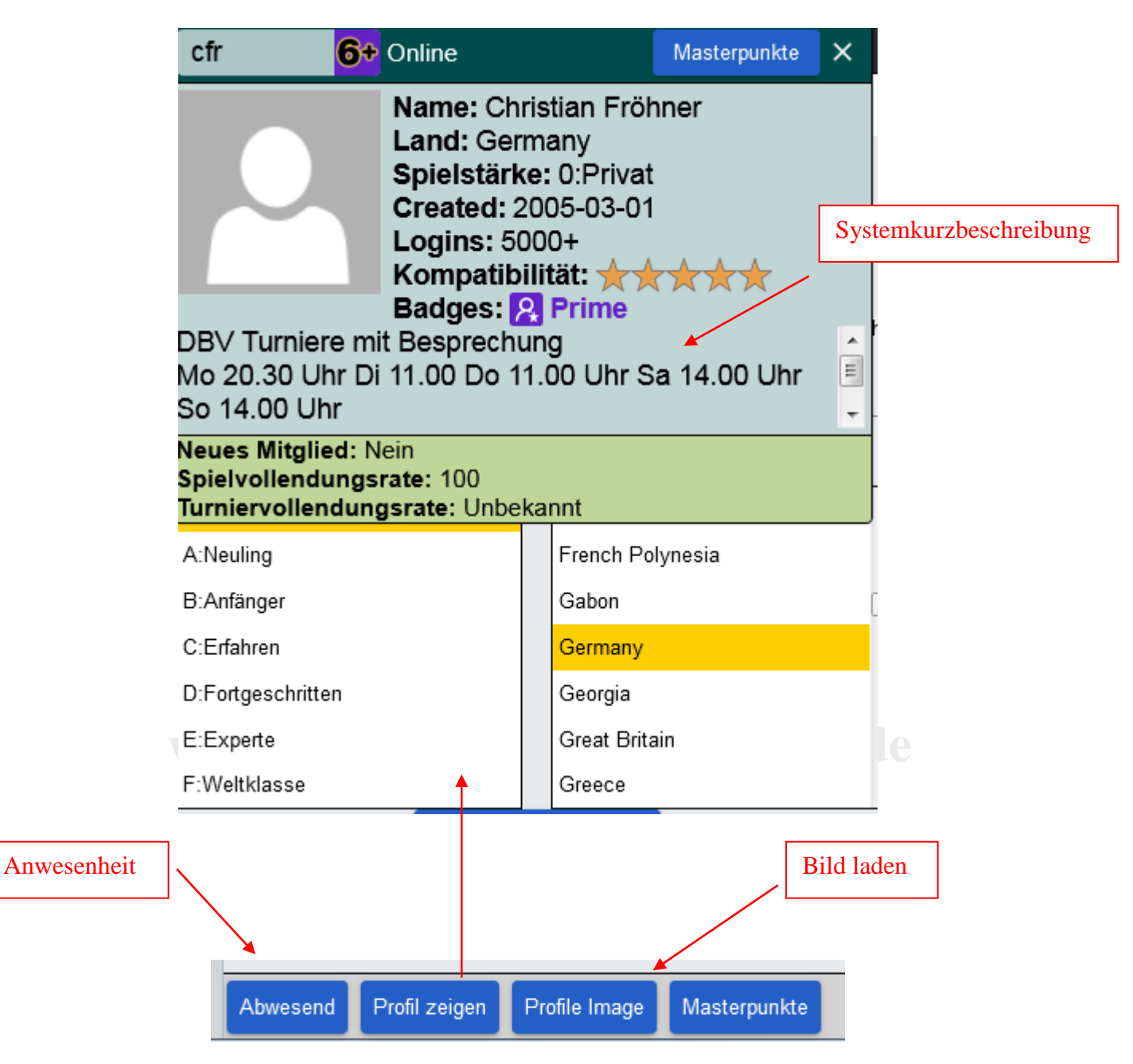

#### **2.2.2. Einstellungen (Settings)**

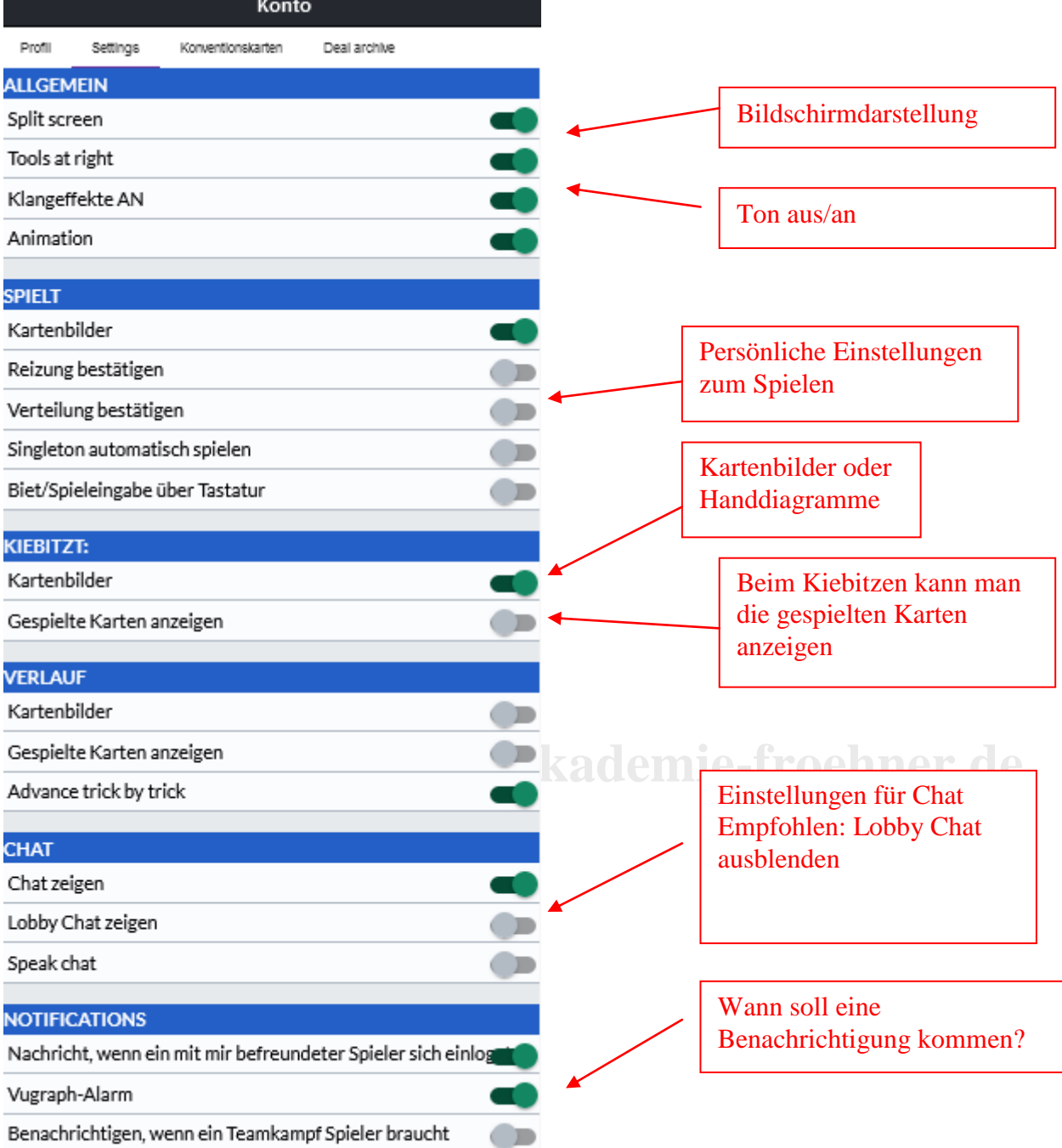

#### **2.2.3. Deal Archiv**

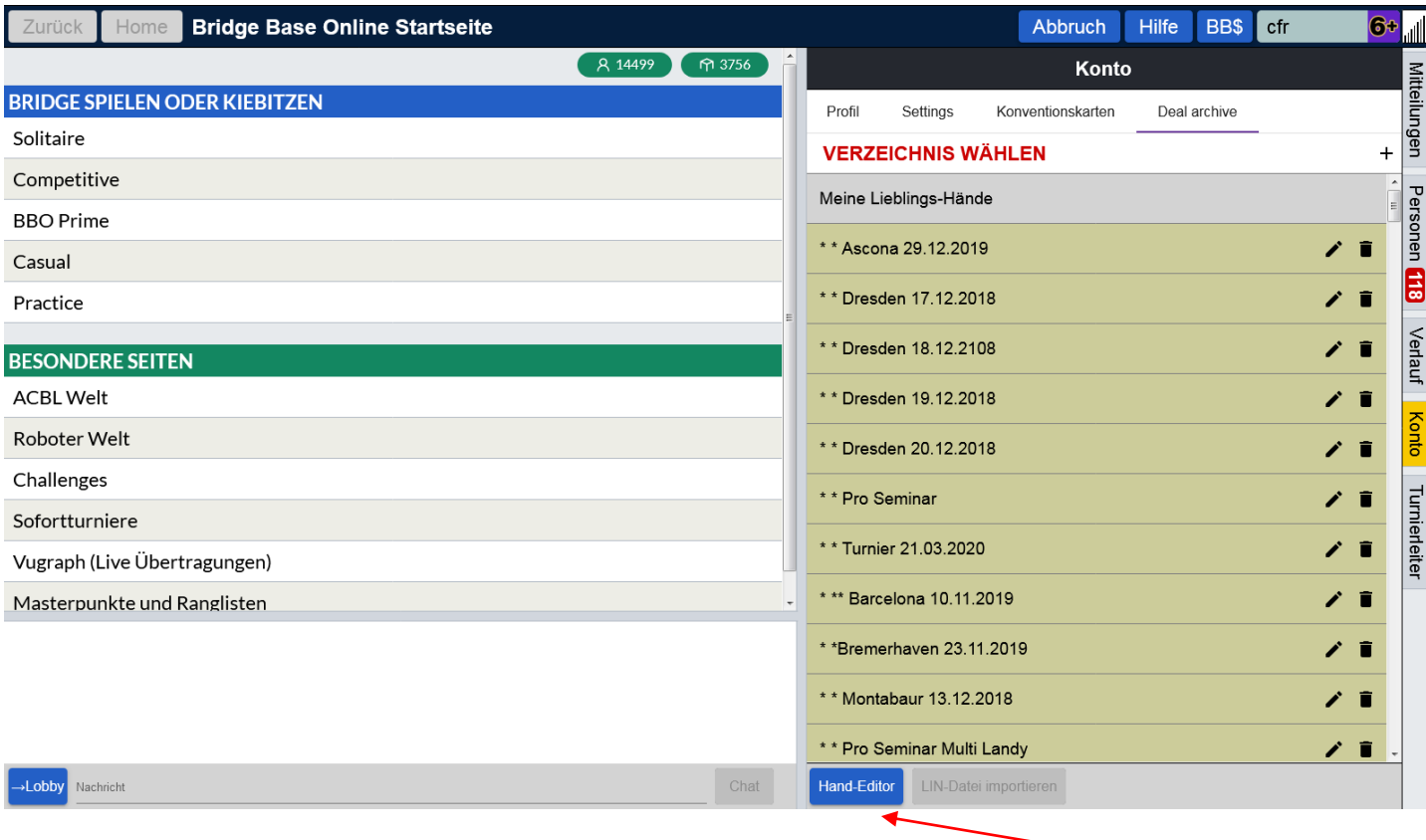

# www.bridgeakademie-froehn Hände selbst eingeben,

**2.2.4. Einlesen von Spielen (Unterrichtsmaterial oder Clubturniere)**

erstellen und generieren

# **Siehe Dokumentation "Nachspielen"!!**

#### **2.2.5. Konventionskarten**

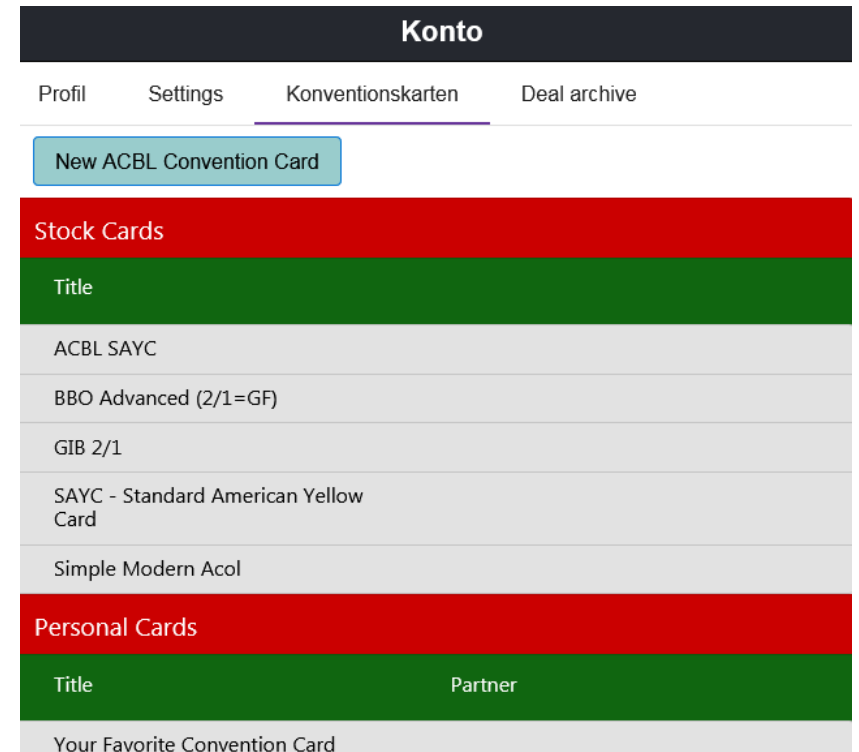

©Bridgeakademie Fröhner, 65187 Wiesbaden, Schiersteiner Str.8, <sup>2</sup>0611-9600747, 0162-9666042  $\boxtimes$  cfroehner1@web.de

Seite 11 von 36

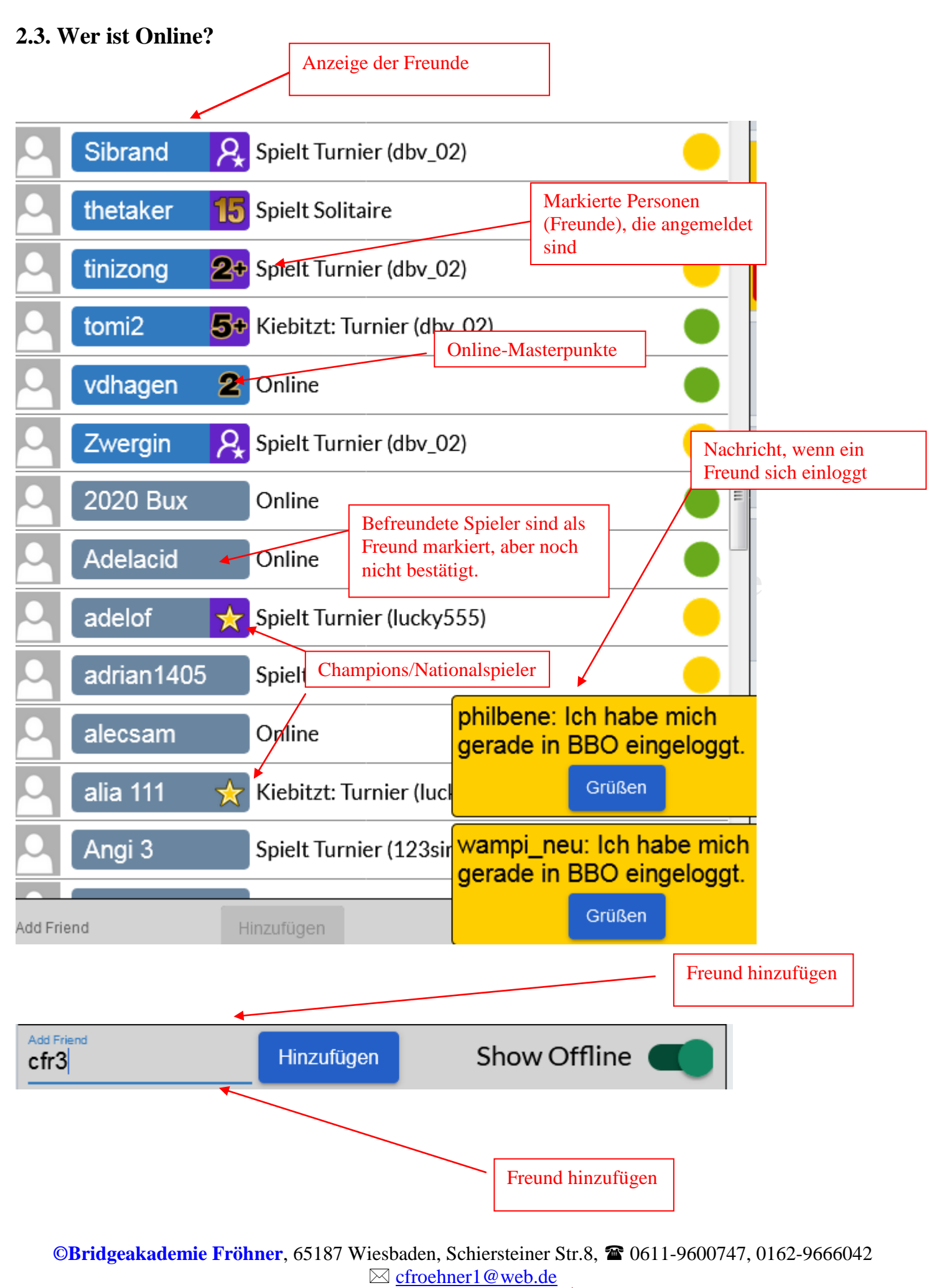

Seite 12 von 36

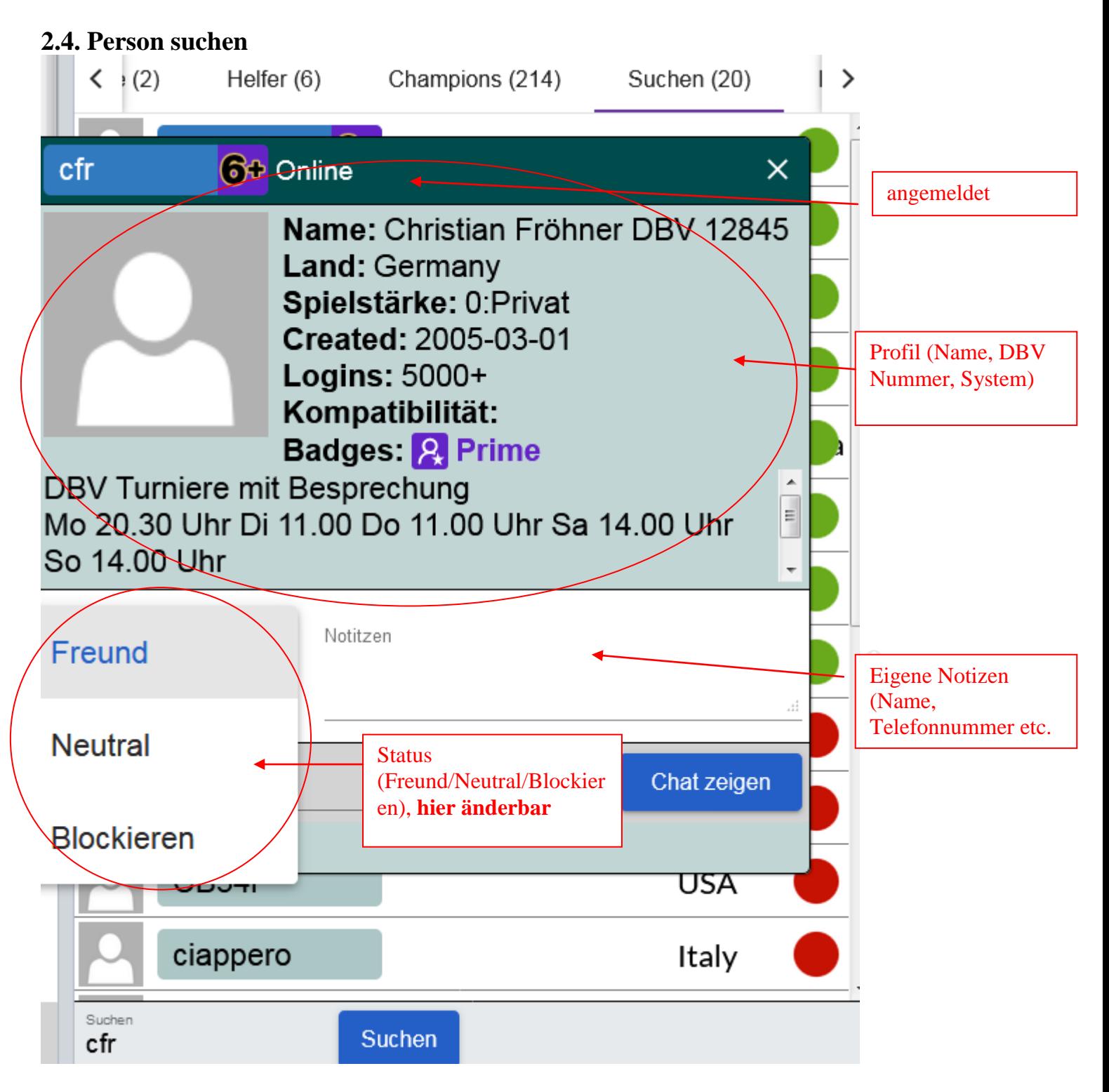

### **BBO-Namen** eintragen und **Mitglied suchen** klicken

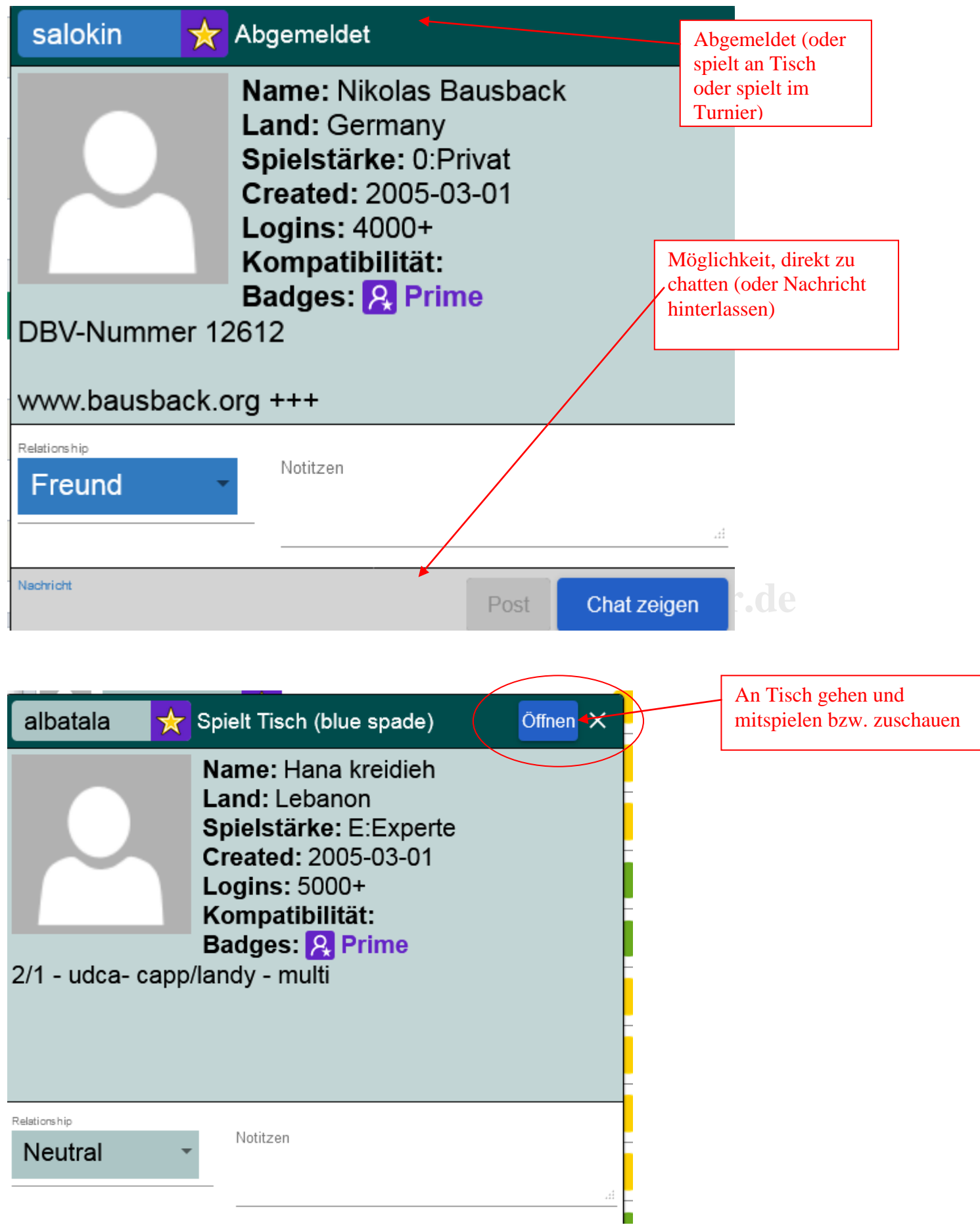

# **3. Bridge spielen: Casual….**

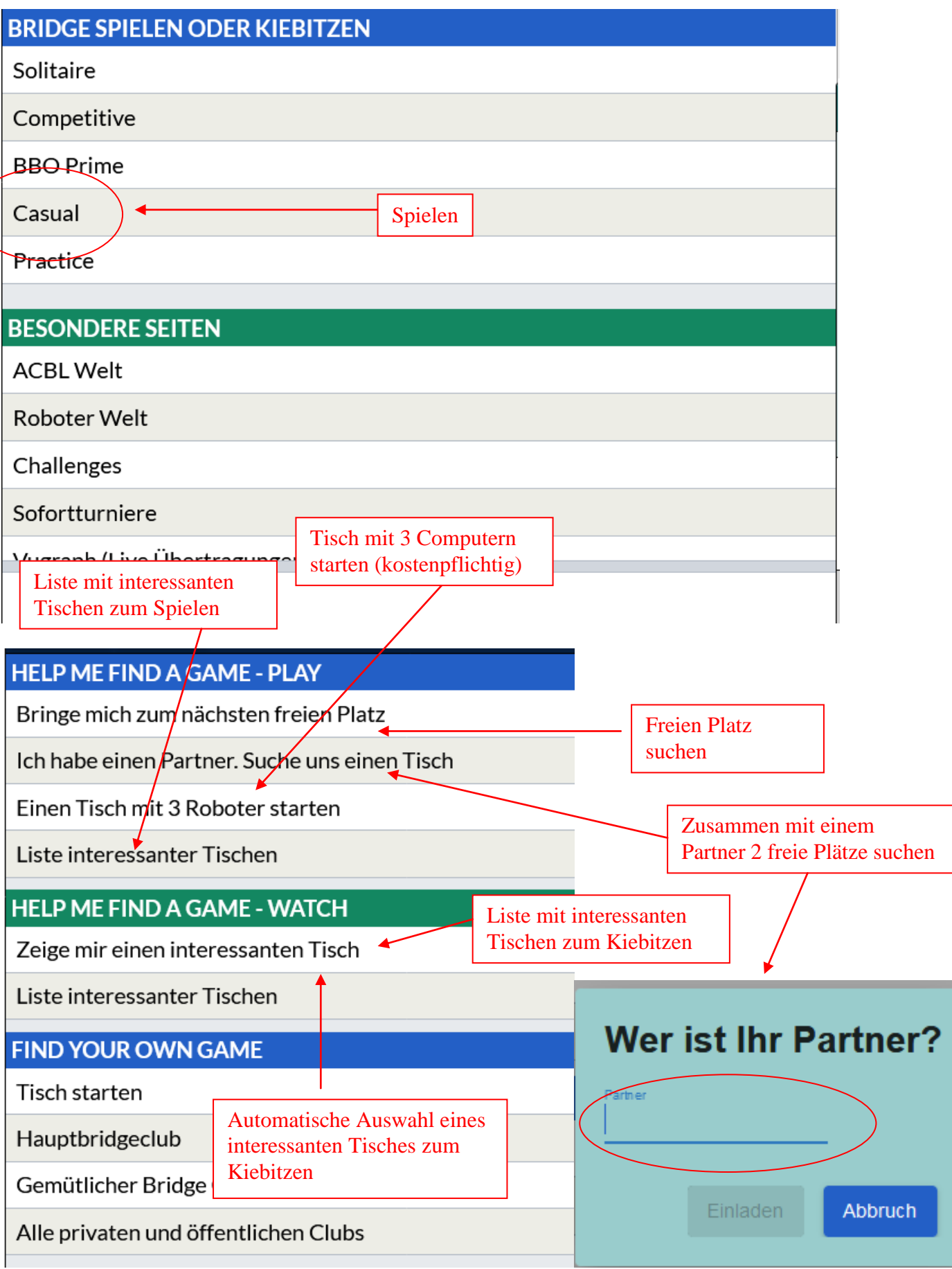

**©Bridgeakademie Fröhner**, 65187 Wiesbaden, Schiersteiner Str.8, <sup>2</sup>0611-9600747, 0162-9666042  $\boxtimes$  cfroehner1@web.de

Seite 15 von 36

#### **3.1. freien Platz suchen und spielen**

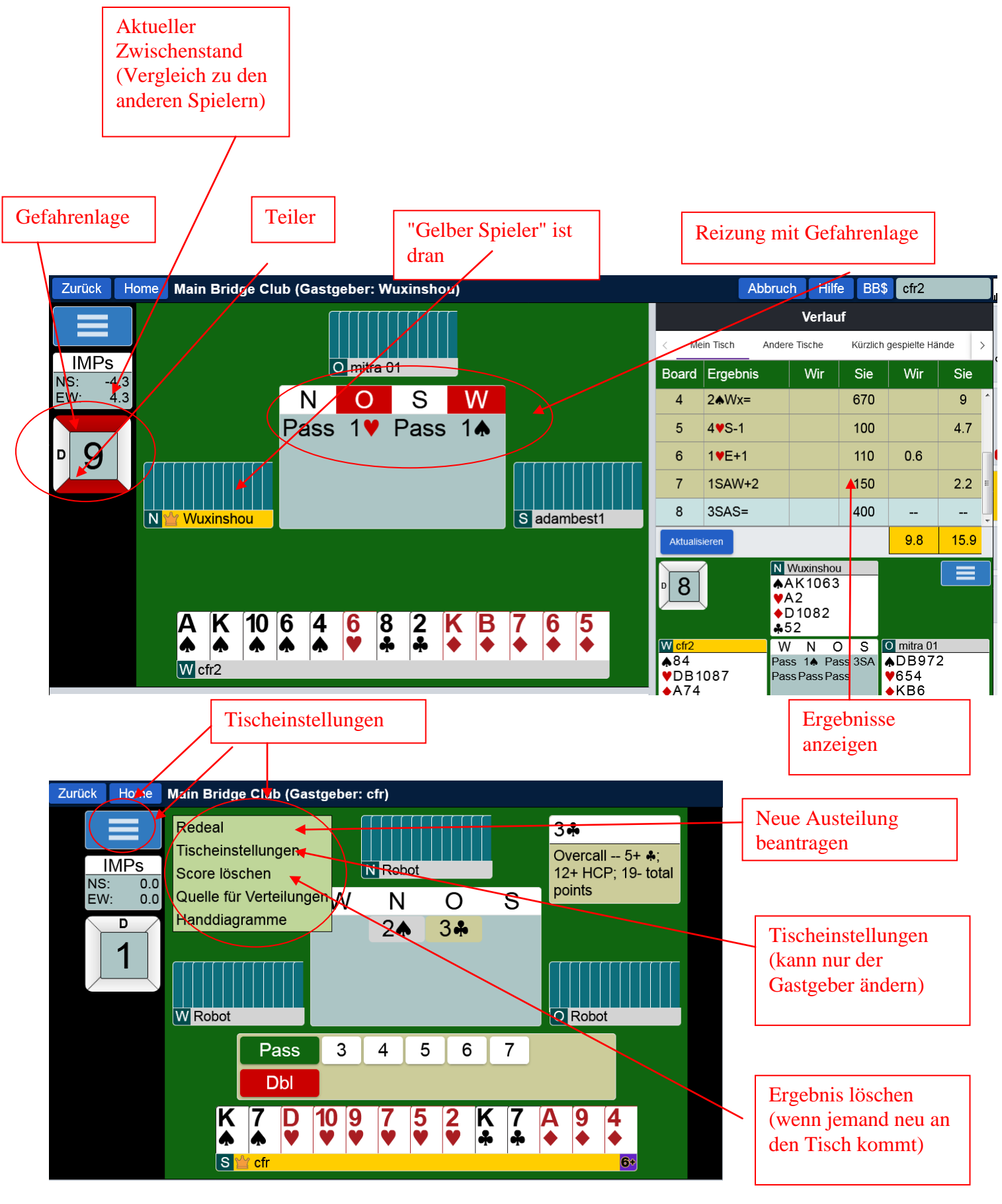

©Bridgeakademie Fröhner, 65187 Wiesbaden, Schiersteiner Str.8, <sup>2</sup> 0611-9600747, 0162-9666042  $\boxtimes$  cfroehner1@web.de

Seite 16 von 36

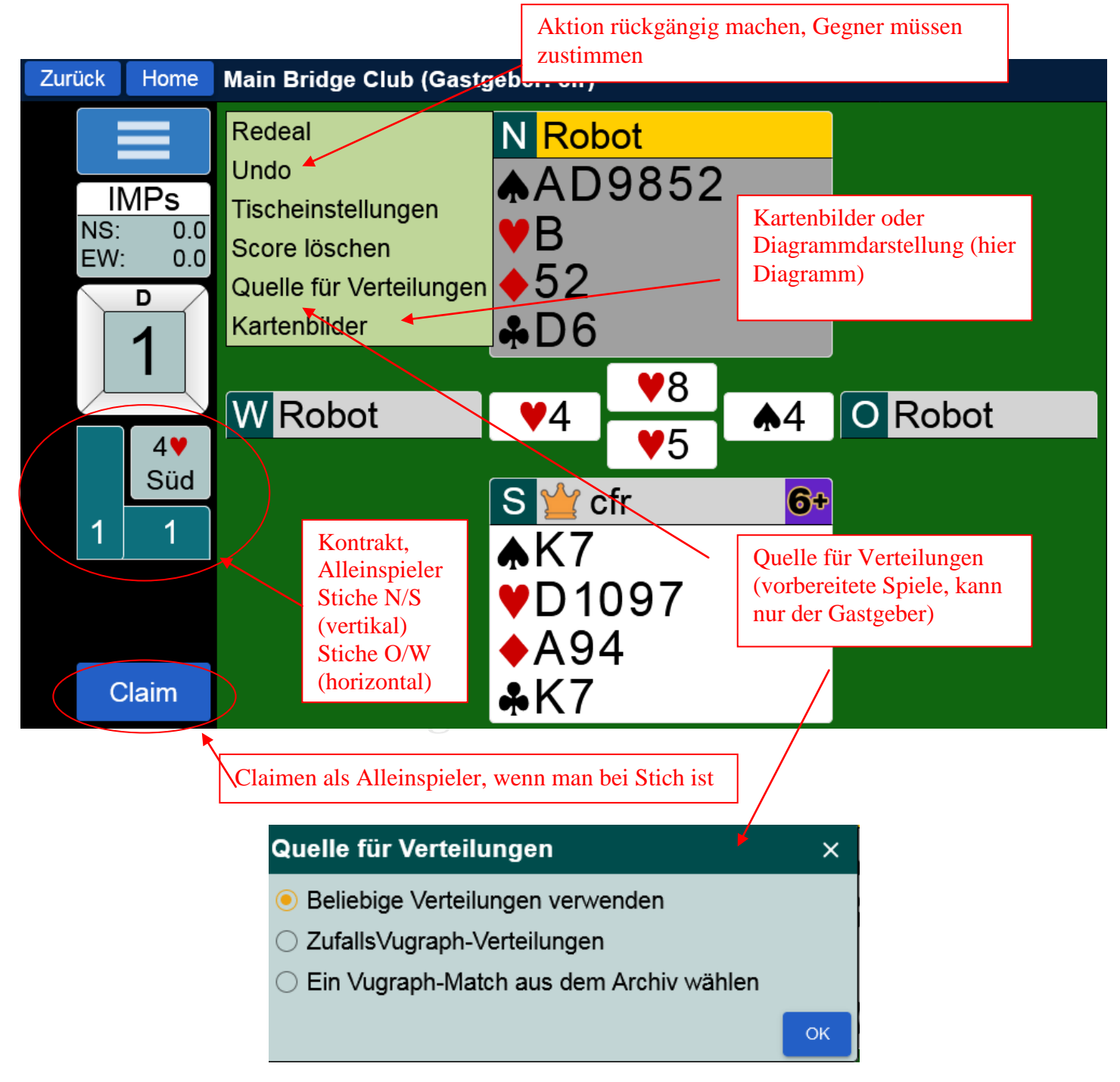

#### **3.2. Claimen als Alleinspieler**

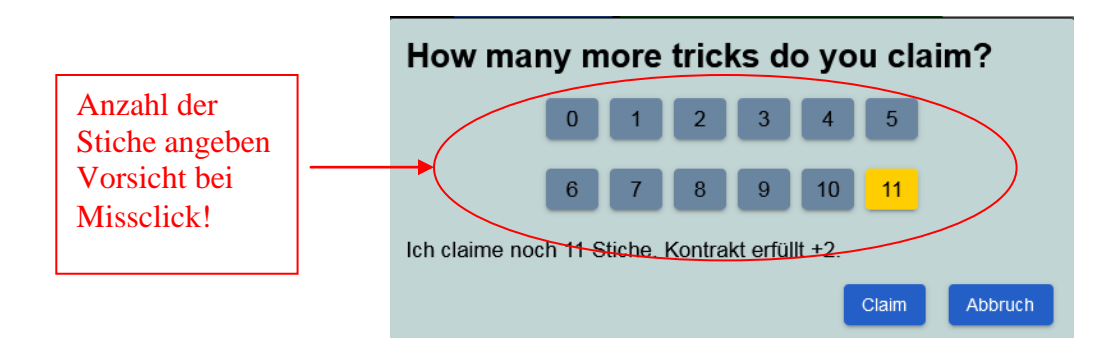

**Wird der Claim abgelehnt, kommt kein Turnierleiter, sondern die Gegenspieler dürfen mit offenen Karten weiterspielen!**

**©Bridgeakademie Fröhner**, 65187 Wiesbaden, Schiersteiner Str.8, **@** 0611-9600747, 0162-9666042  $\boxtimes$  cfroehner1@web.de Seite 17 von 36

#### **3.3. Platzsuche mit Partner**

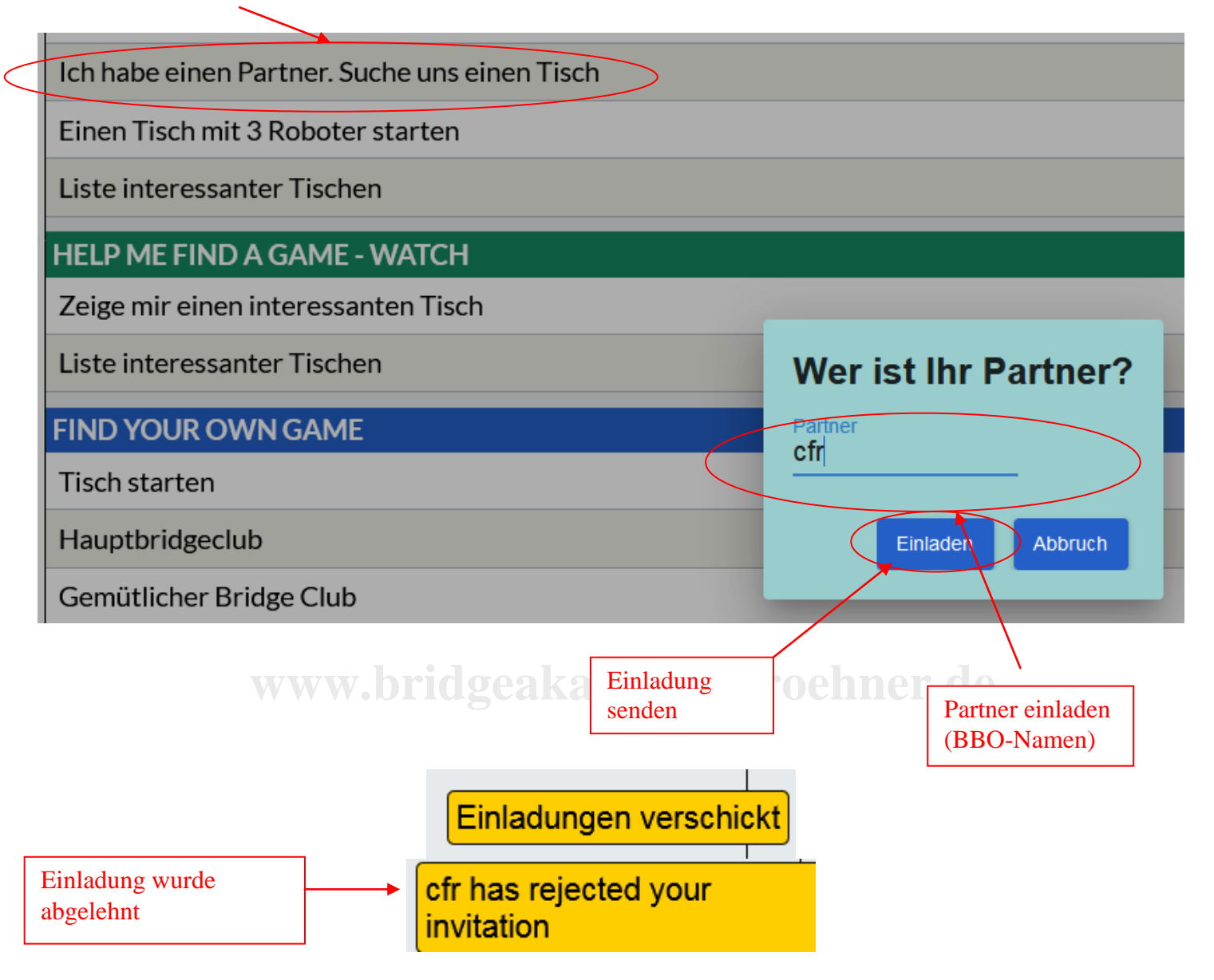

Achtung! **Benachrichtungsfenster** rechts unten im Eck

### **Bestätigung**, wenn Partner **angemeldet** ist und **zugestimmt** hat

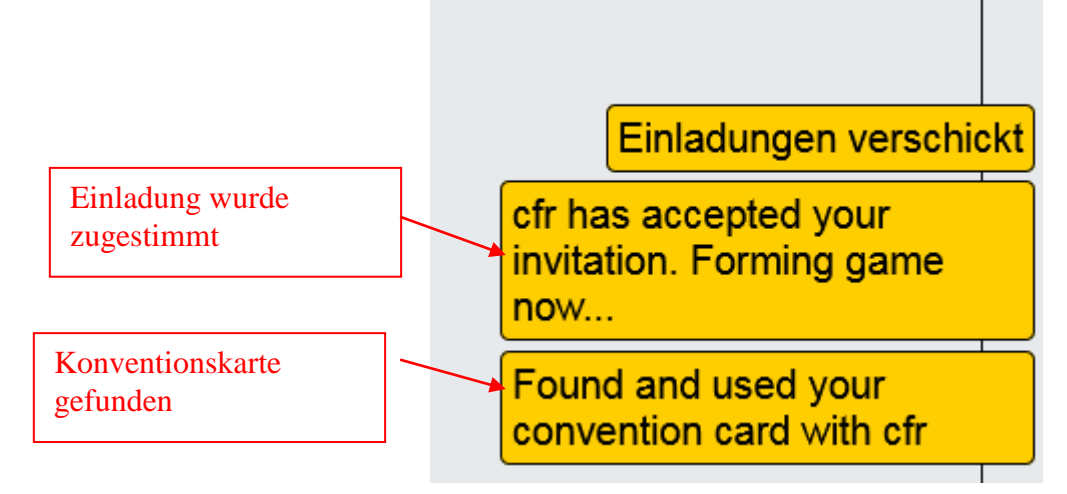

**©Bridgeakademie Fröhner**, 65187 Wiesbaden, Schiersteiner Str.8, **@** 0611-9600747, 0162-9666042  $\boxtimes$  cfroehner1@web.de Seite 18 von 36

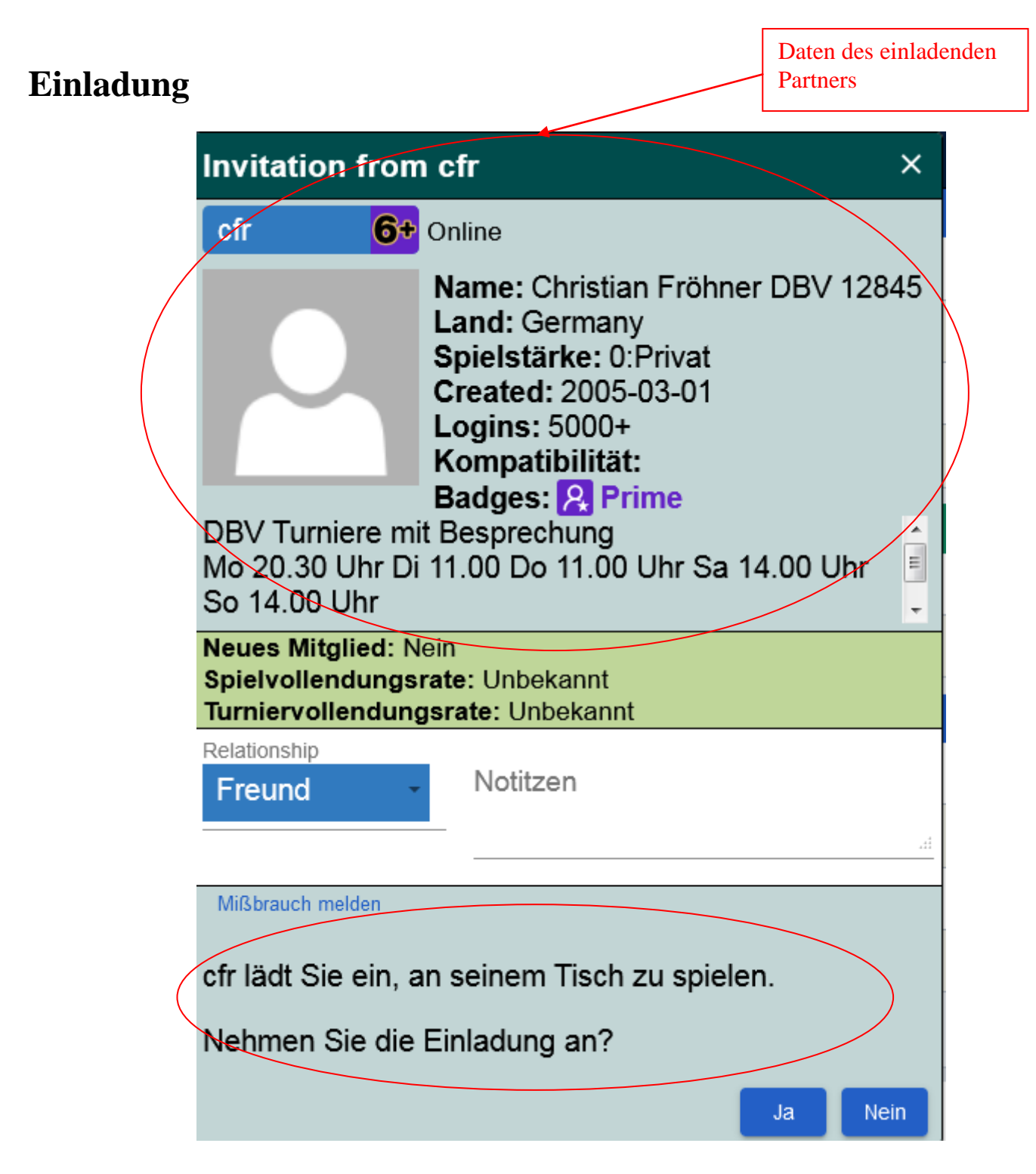

Wenn der eingeladenen Partner **nicht eingeloggt ist**

Error, cfr7 not available: Not logged on

Dann muss gegebenenfalls ein **anderer Spieler** ausgewählt werden.

#### **3.4. Tisch starten: Casual > Tisch starten**

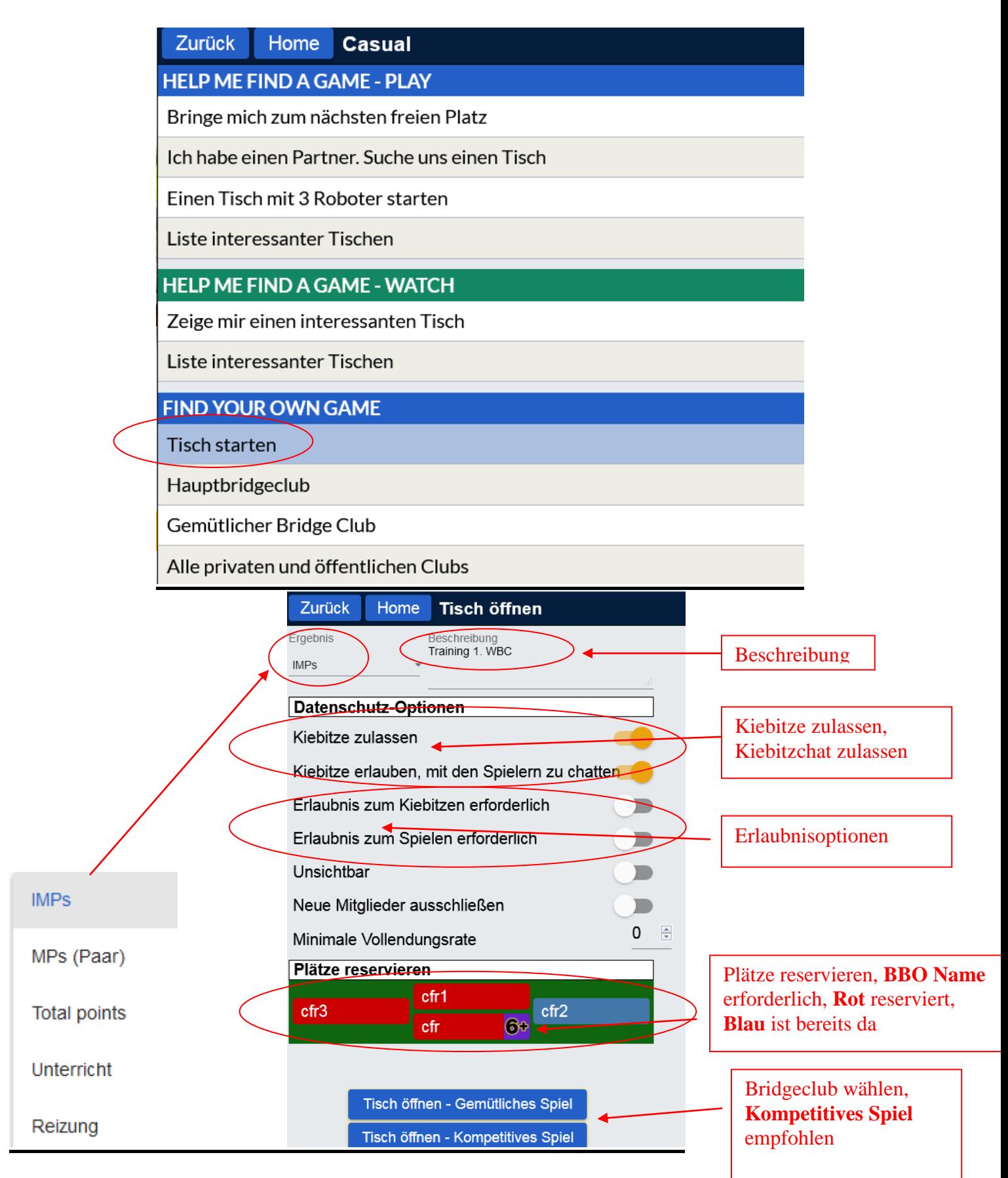

**©Bridgeakademie Fröhner**, 65187 Wiesbaden, Schiersteiner Str.8, <sup>2</sup> 0611-9600747, 0162-9666042  $\boxtimes$  cfroehner1@web.de Seite 20 von 36

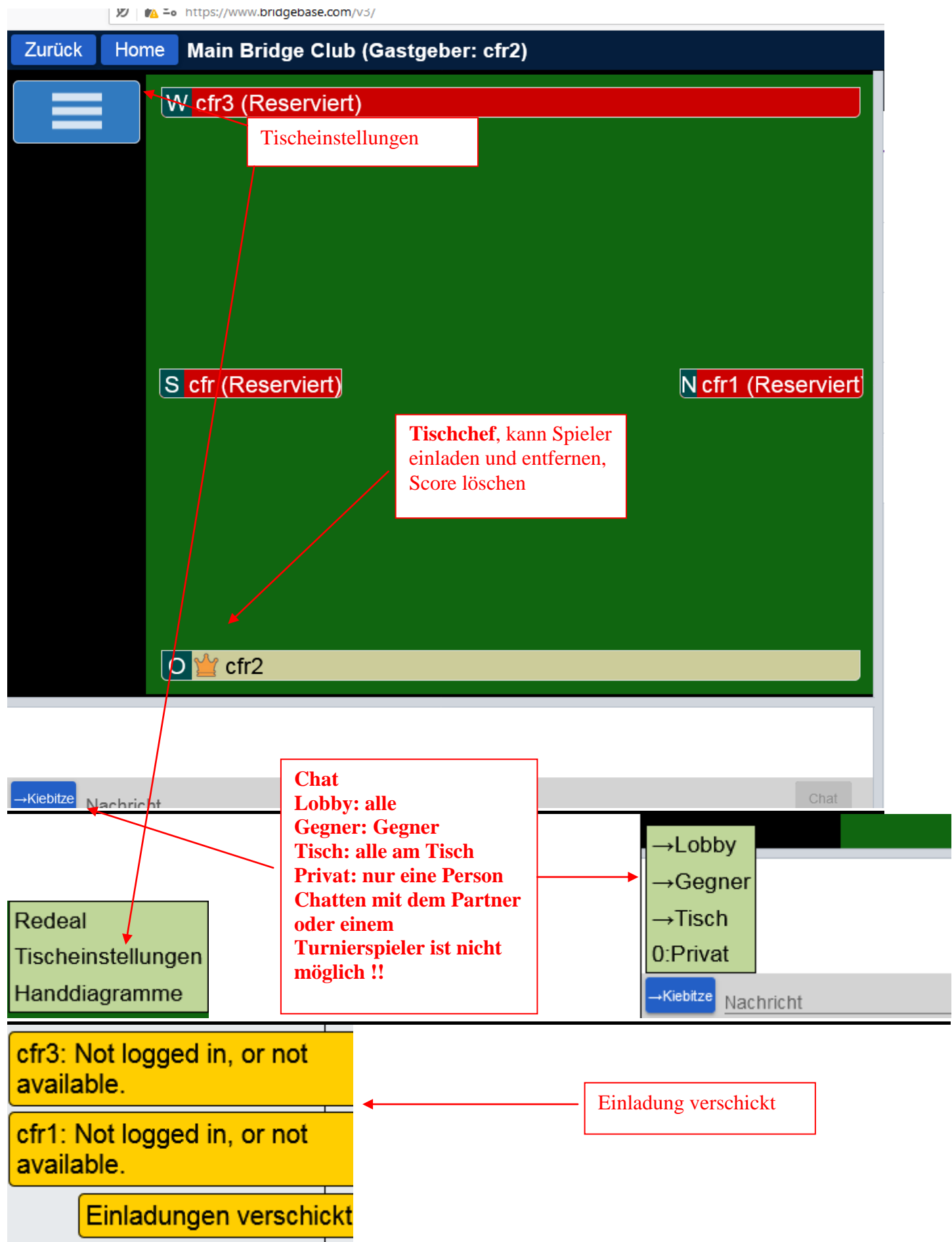

©Bridgeakademie Fröhner, 65187 Wiesbaden, Schiersteiner Str.8, <sup>2</sup>0611-9600747, 0162-9666042  $\boxtimes$  cfroehner1@web.de Seite 21 von 36

# **4. Solitaire Bridge starten: Solitaire…**

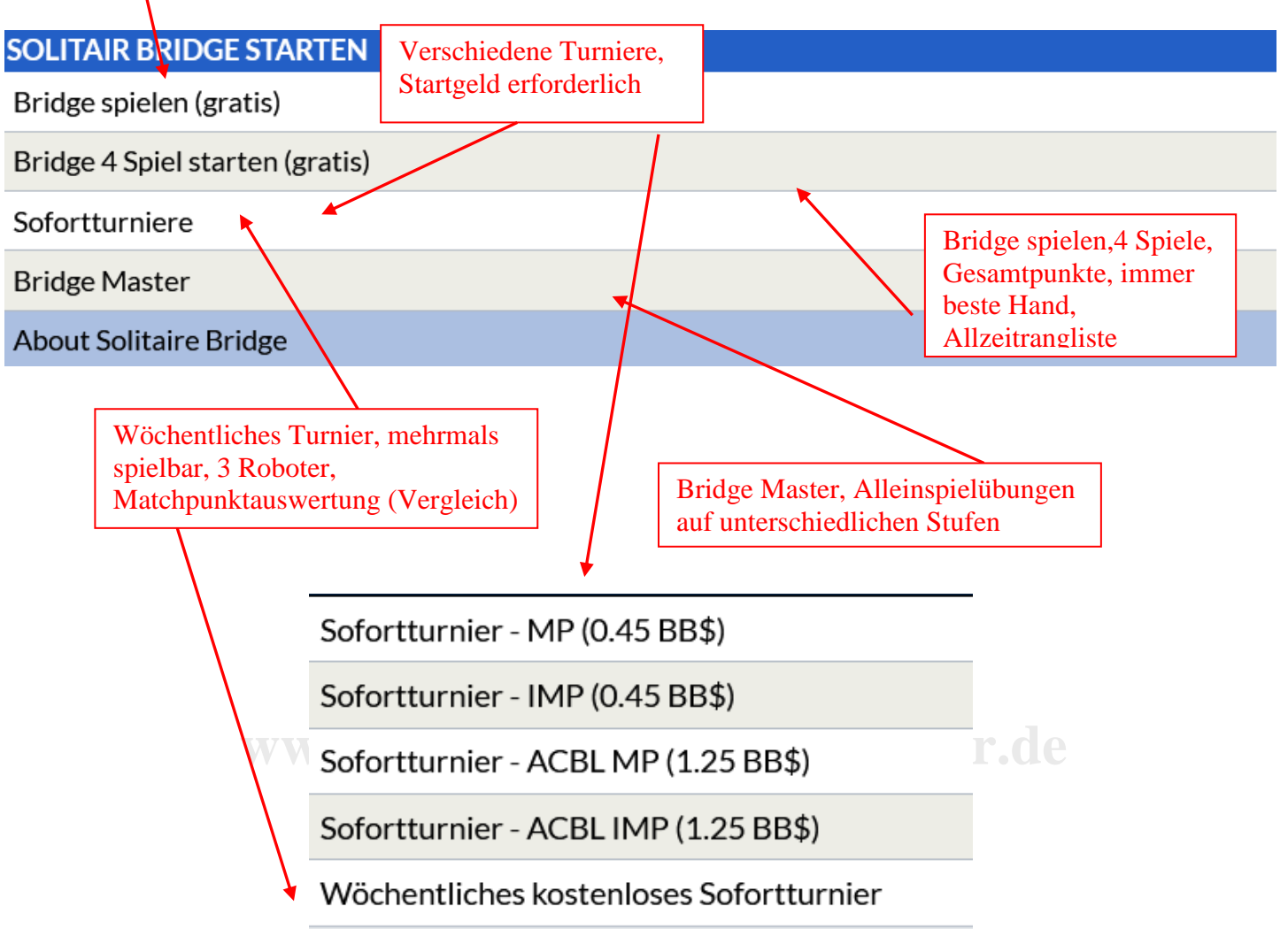

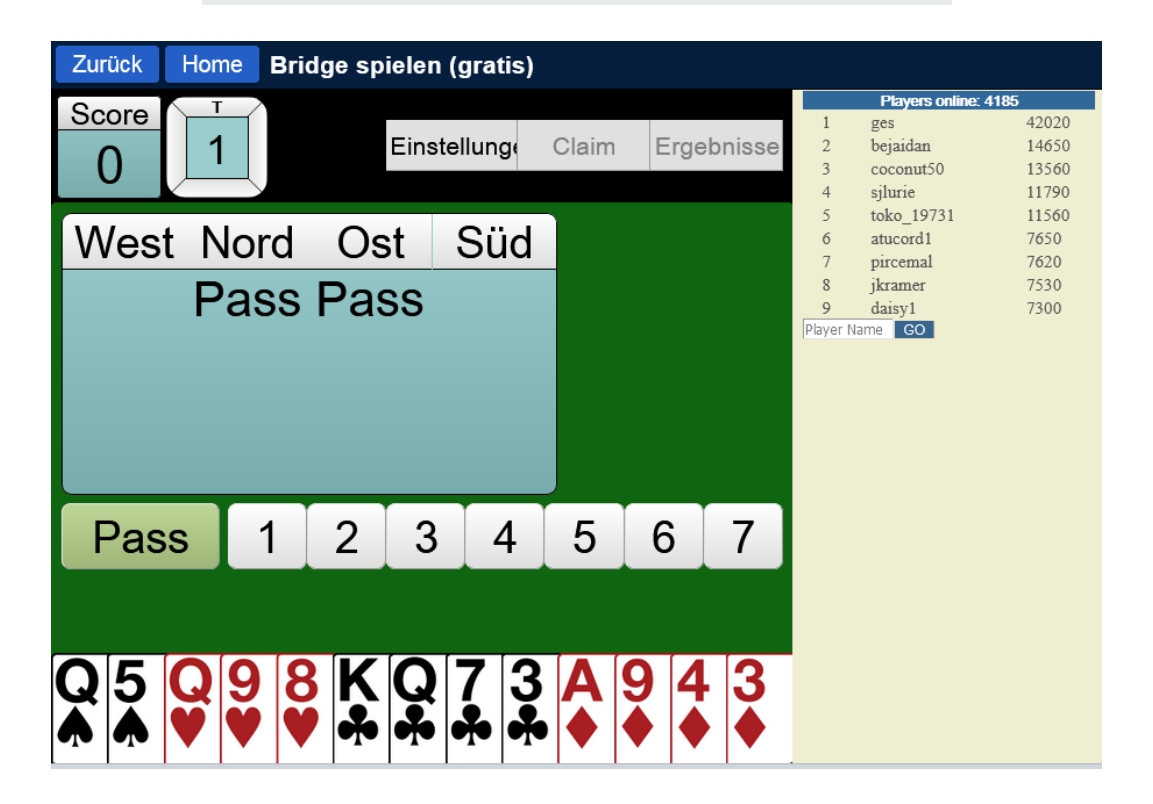

**©Bridgeakademie Fröhner**, 65187 Wiesbaden, Schiersteiner Str.8, <sup>2</sup> 0611-9600747, 0162-9666042  $\boxtimes$  cfroehner1@web.de Seite 22 von 36

## **<u>5. Turnieranmeldung: Competitive → Alle Turniere</u>**

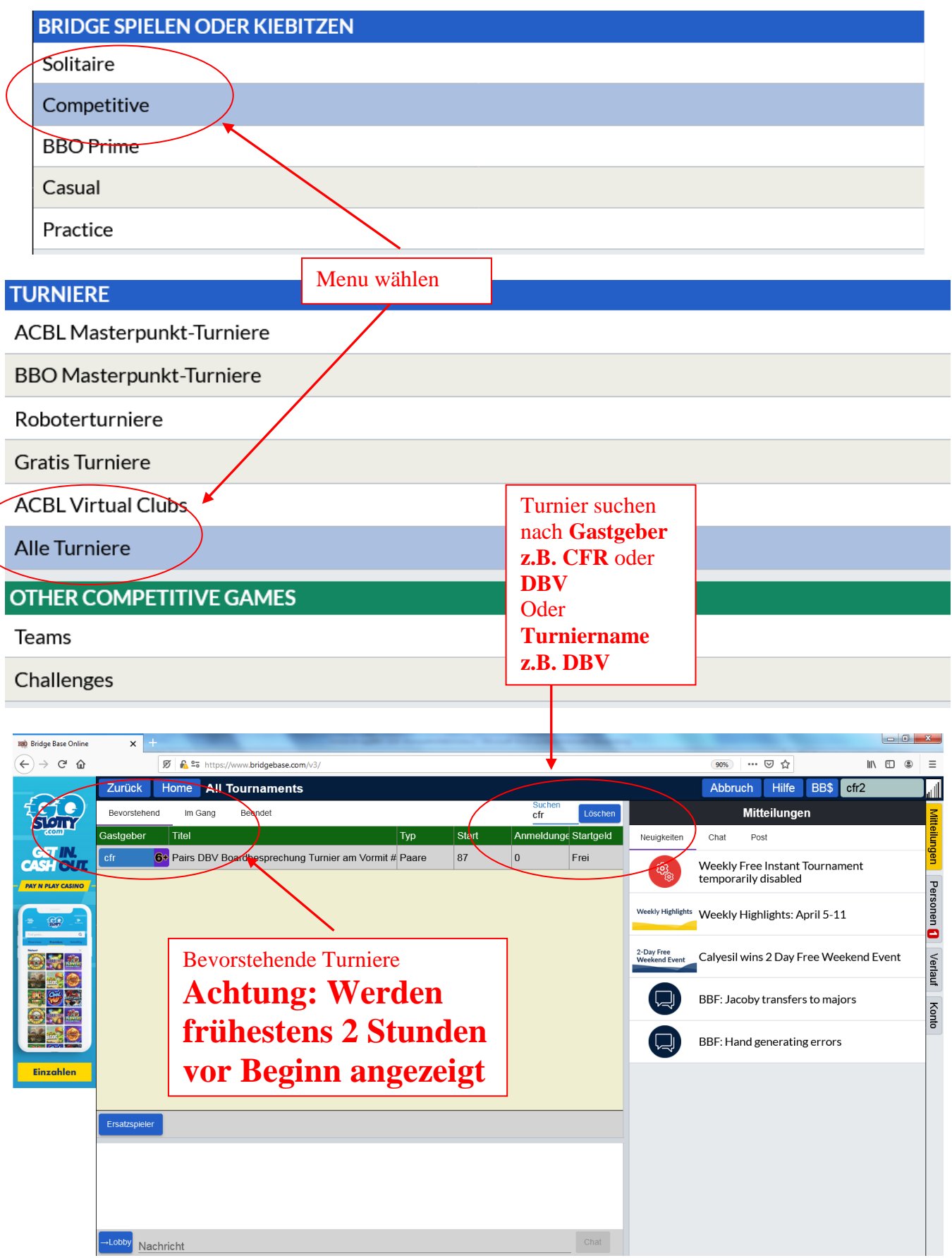

©Bridgeakademie Fröhner, 65187 Wiesbaden, Schiersteiner Str.8, <sup>2</sup> 0611-9600747, 0162-9666042  $\boxtimes$  cfroehner1@web.de Seite 23 von 36

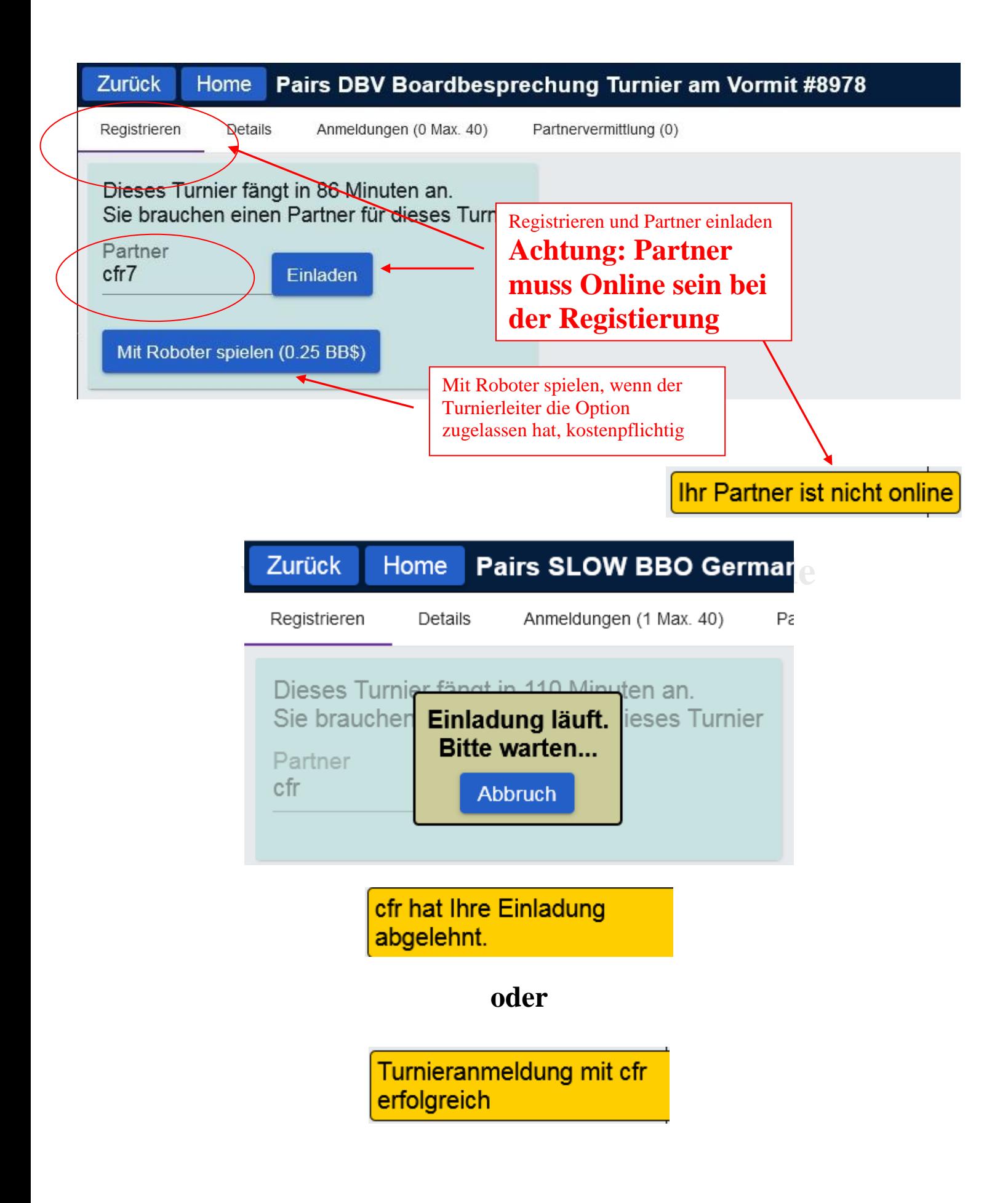

**©Bridgeakademie Fröhner**, 65187 Wiesbaden, Schiersteiner Str.8, **@** 0611-9600747, 0162-9666042  $\boxtimes$  cfroehner1@web.de Seite 24 von 36

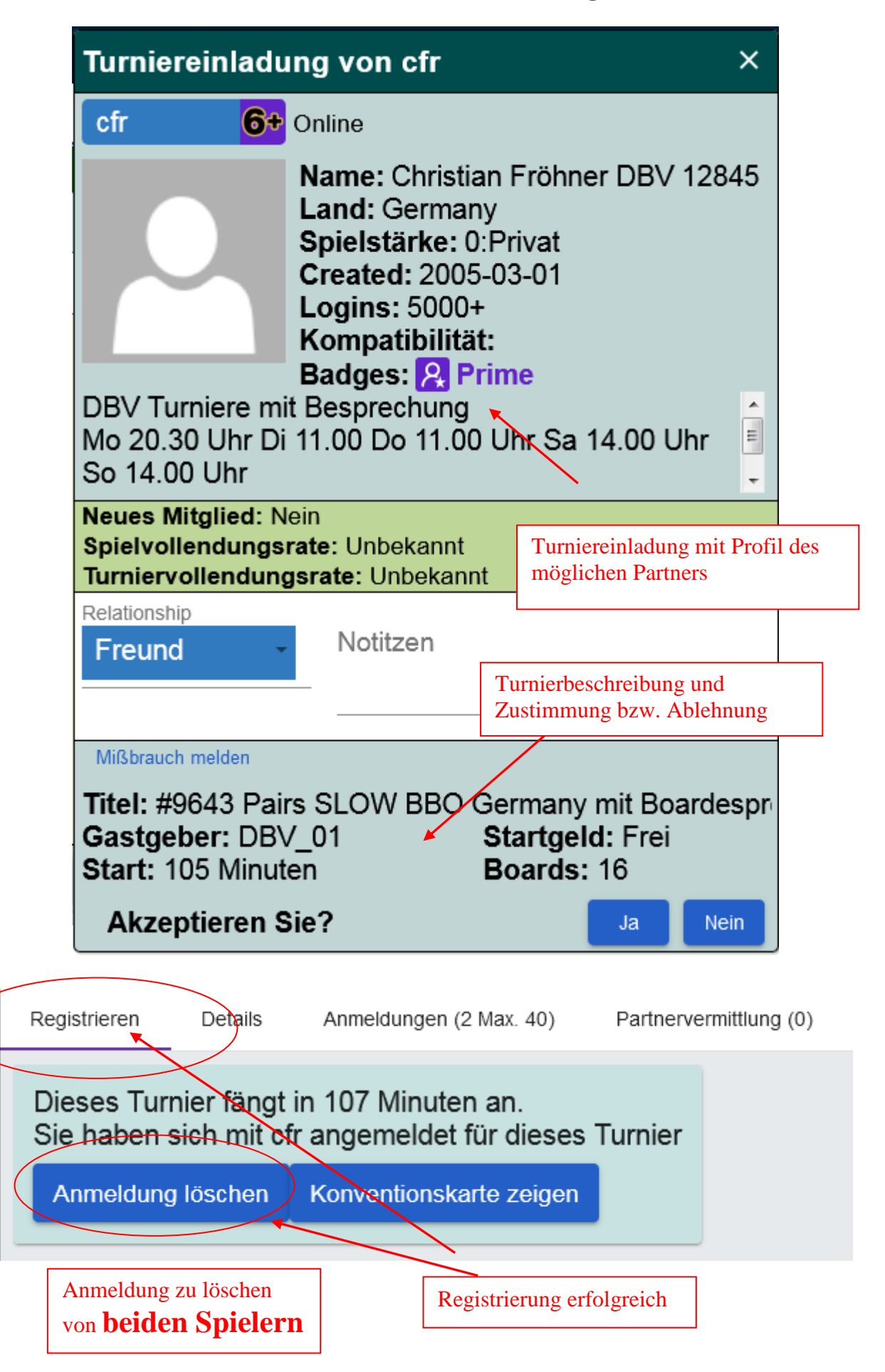

**©Bridgeakademie Fröhner**, 65187 Wiesbaden, Schiersteiner Str.8, **2 0611-9600747**, 0162-9666042  $\boxtimes$  cfroehner1@web.de Seite 25 von 36

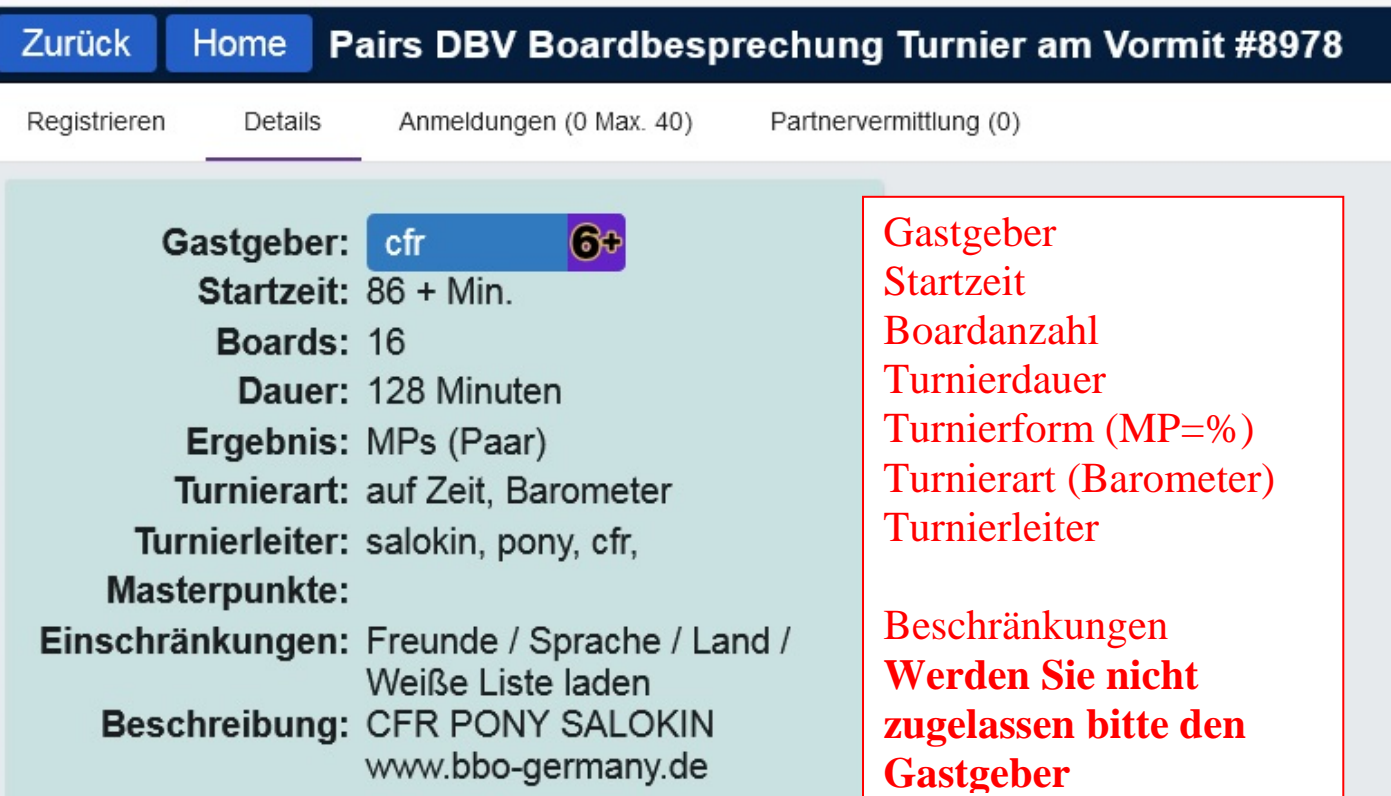

# **www.bridgeakademie-froehner.de**

**kontaktieren!**

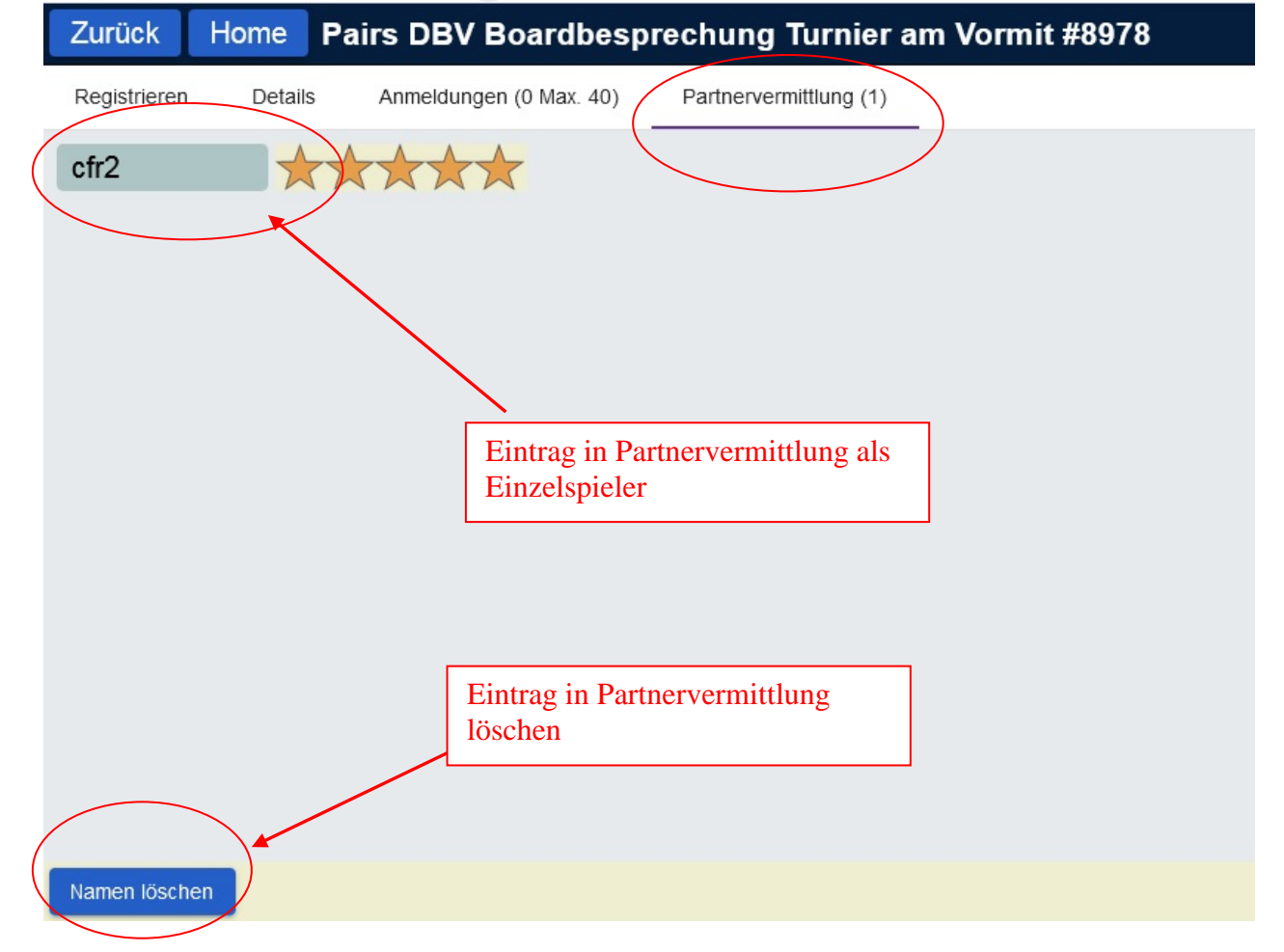

©Bridgeakademie Fröhner, 65187 Wiesbaden, Schiersteiner Str.8, <sup>2</sup> 0611-9600747, 0162-9666042  $\boxtimes$  cfroehner1@web.de Seite 26 von 36

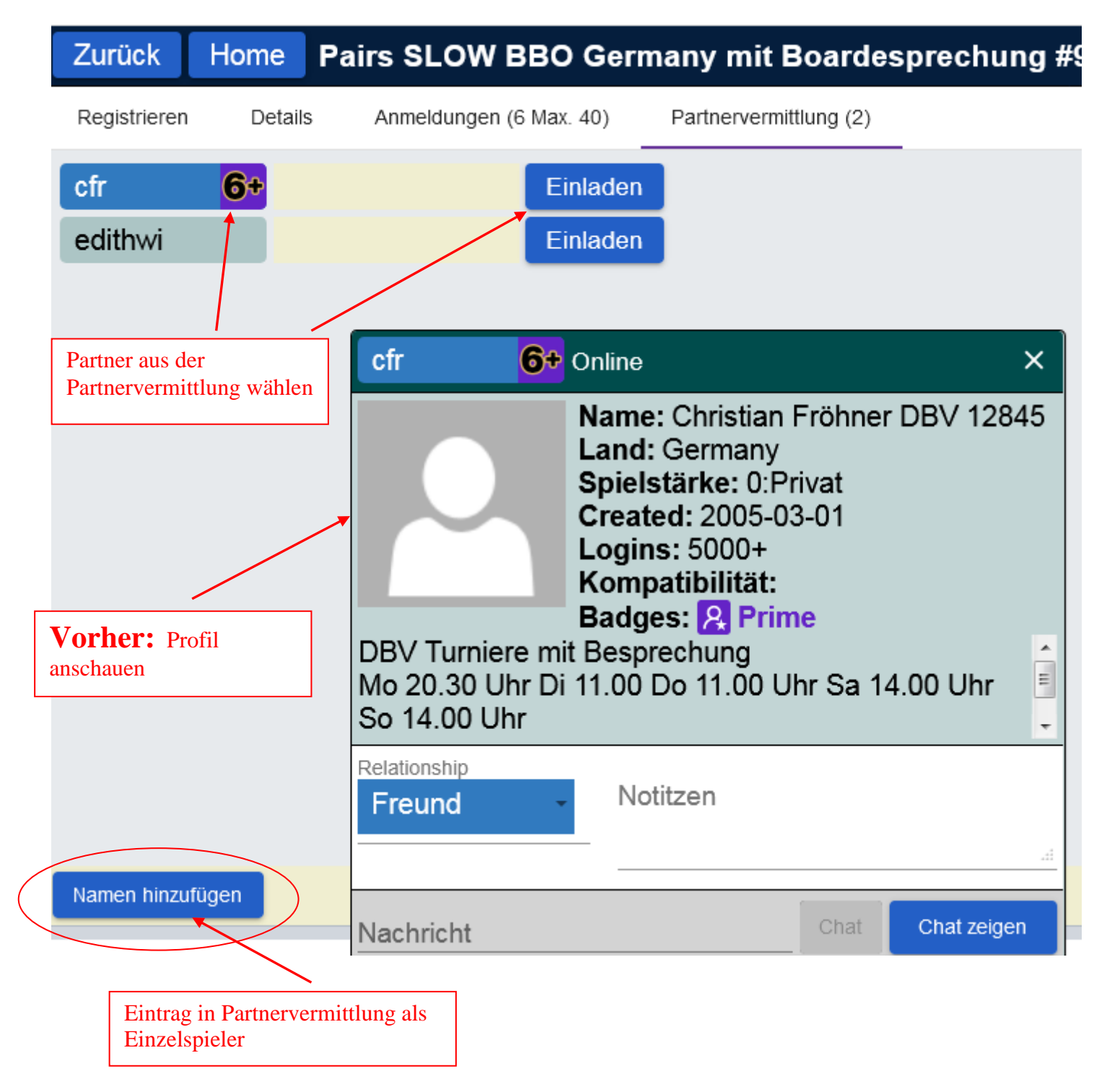

## **6. Bridge lernen und trainieren: Practice…**

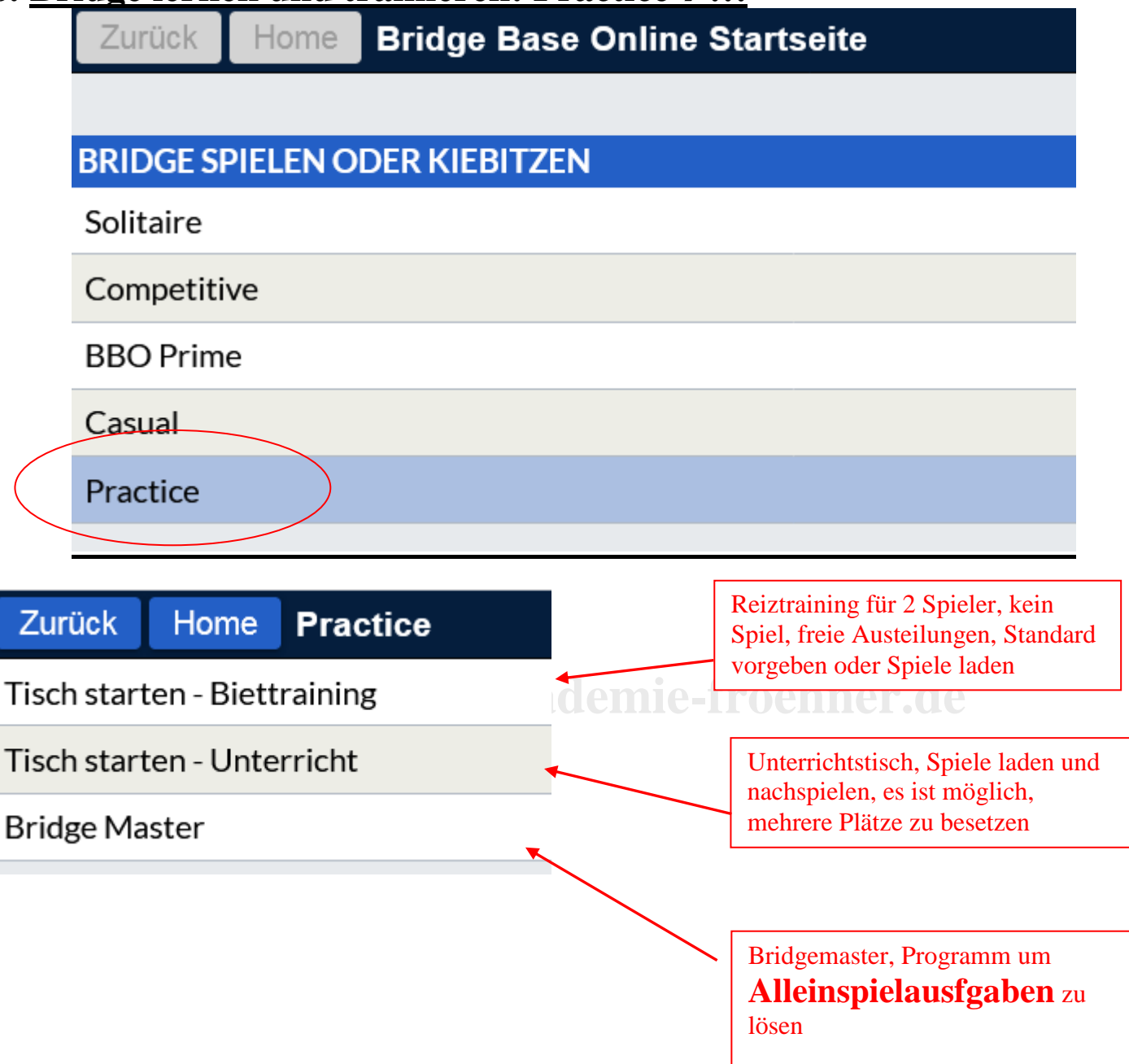

#### **6.1. Biettrainingstisch**

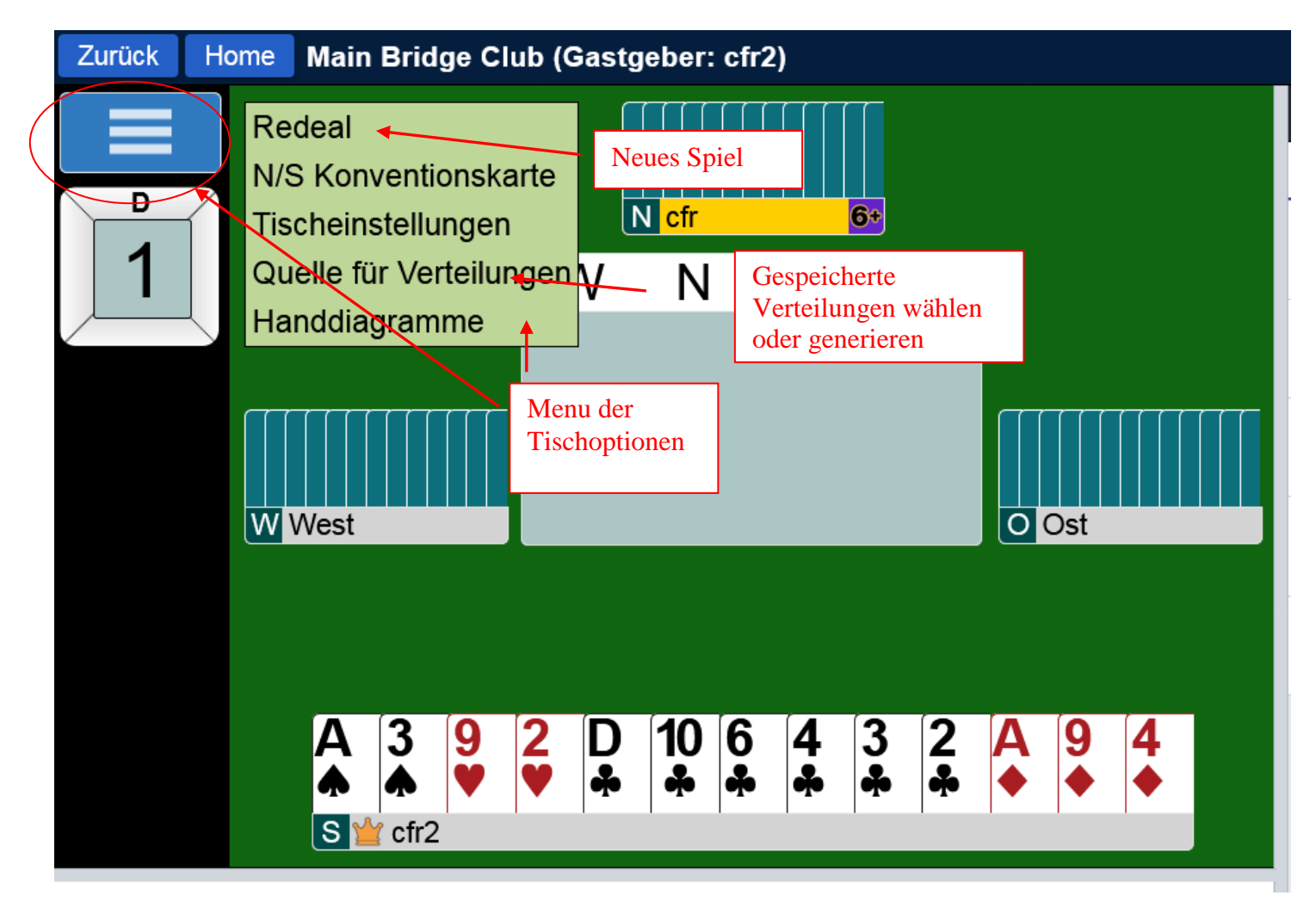

An einem Biettraingstisch wird **nicht gespielt**, nach Ende der Reizung kann man die Verteilungen und

überlegen, ob der richtige Kontrakt gereizt wurde.

#### **6.2. Unterrichtstisch**

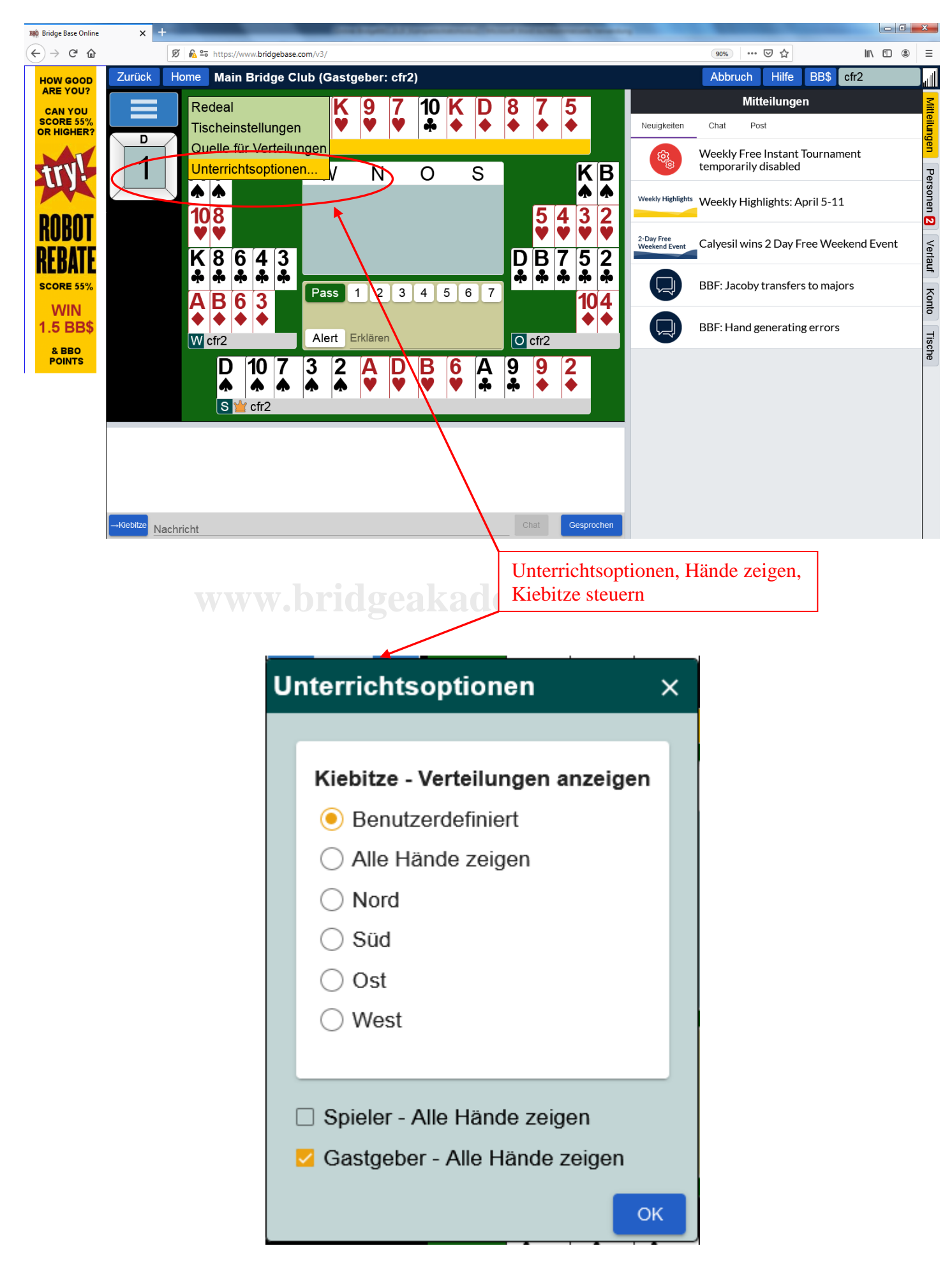

**©Bridgeakademie Fröhner**, 65187 Wiesbaden, Schiersteiner Str.8, <sup>2</sup> 0611-9600747, 0162-9666042  $\boxtimes$  cfroehner1@web.de Seite 30 von 36

#### **6.3. Bridge Master**

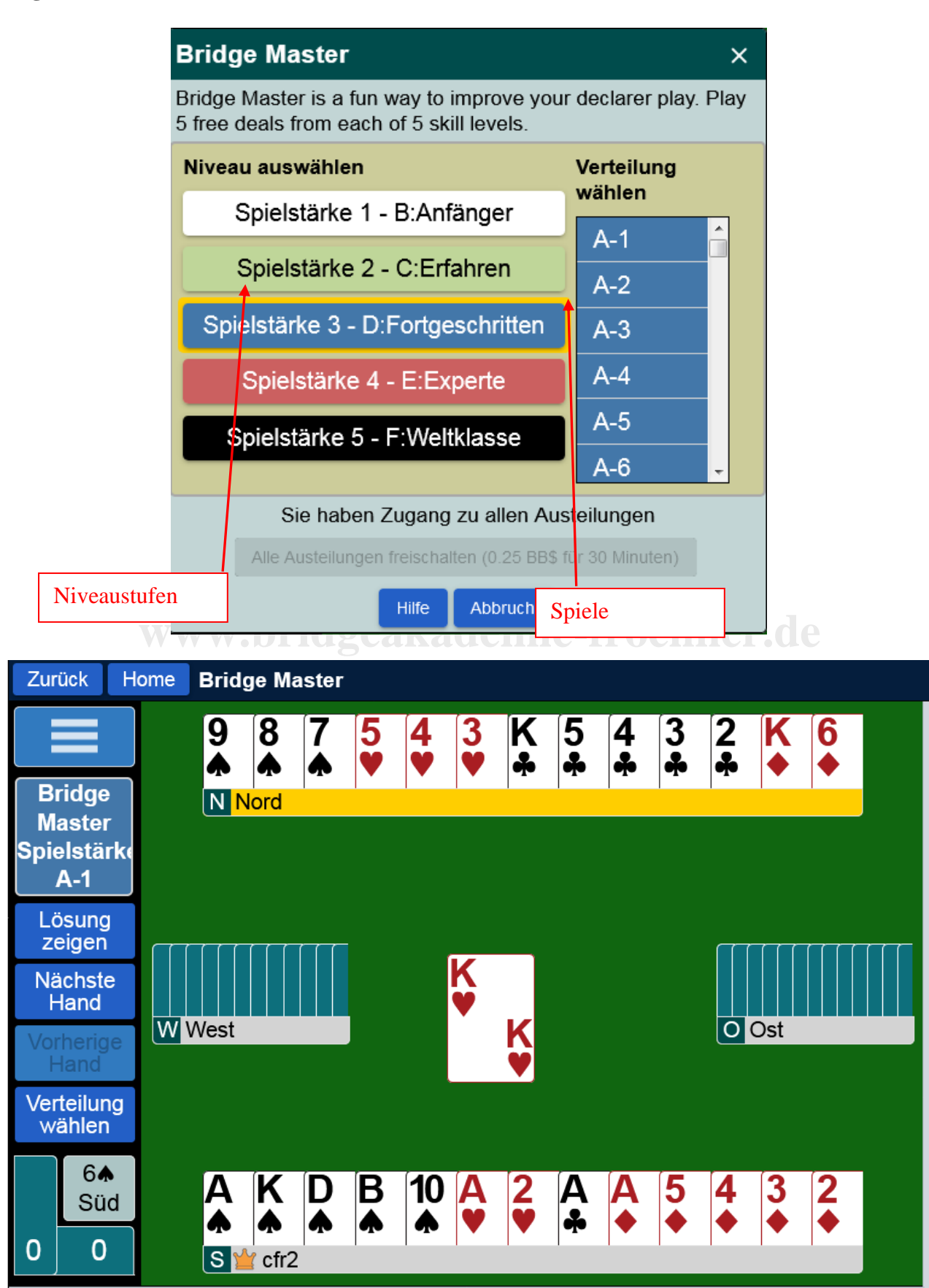

**©Bridgeakademie Fröhner**, 65187 Wiesbaden, Schiersteiner Str.8, **@** 0611-9600747, 0162-9666042  $\boxtimes$  cfroehner1@web.de Seite 31 von 36

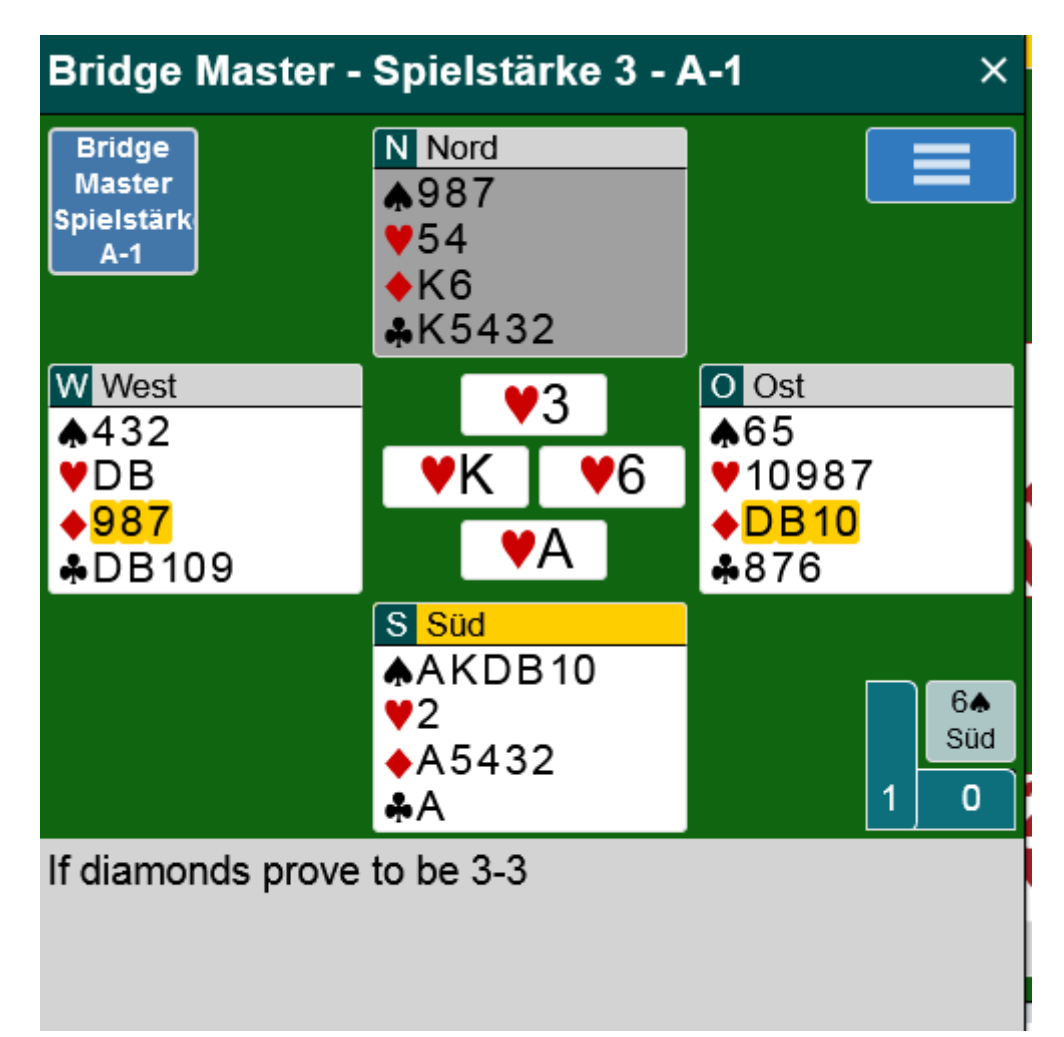

#### www.bridgebase.com, **NICHT 7. Ergebnisse finden EINLOGGEN**  $\begin{array}{c|c|c|c|c} \hline \multicolumn{3}{|c|}{\multicolumn{3}{c|}{\multicolumn{3}{c|}{\mid}} & \multicolumn{3}{c|}{\multicolumn{3}{c|}{\mid}} & \multicolumn{3}{c|}{\multicolumn{3}{c|}{\mid}} & \multicolumn{3}{c|}{\multicolumn{3}{c|}{\mid}} & \multicolumn{3}{c|}{\multicolumn{3}{c|}{\mid}} & \multicolumn{3}{c|}{\multicolumn{3}{c|}{\mid}} & \multicolumn{3}{c|}{\multicolumn{3}{c|}{\mid}} & \multicolumn{3}{c|}{\mid}} & \multicolumn{3}{c|$ **BBD** Bridge Base Online - Play On  $\leftarrow$   $\rightarrow$  e a  $\begin{array}{ccc} \text{III} & \text{III} & \text{I} \end{array}$  $\overline{D}$   $\triangle$   $25$ 90% … ◎ ☆  $\equiv$ .bridgebase.com **BBO** VUGRAPH<sup>V</sup> **HAND RECORDS** BB\$ HOME **BEO POINTS** Free, unlimited bridge Social play. ACBL Games. Tournaments. Solitaire. 9 889 players online now, at 2,286 tables Hand Records Play bridge now More games, free, anonymous 8 4,562  $R_{247}$  $9, 3413$  $|\bullet|\!/$ Pago ⊜ Bridge 4 **Just Play Bridge Just Declare Bridge Master** An infinite stream of hands Sets of 4 deals No bidding<br>Leaderboard Test your play<br>5 difficulty levels Leaderboard Leaderboard 8 9.889 **w**<br>Matchpoints **Matchpoints**<br>Matchpoints **Matchpoints** MPs Video Bridge Enjoy the full experience Score comparison Sco Jetzt einloggen mit **BBO-Benutzername**Ø 4 º= https://www.bridgebase.com/mynands/mynands\_login.php?t=%2Fmyhands%2Findex.php%3F **VUGRAPH SCHFOULE**  $\bullet$ **HAND RECORDS BBO POINTS** BB\$ Please login with your BBO username and password to view hand records **Username** cfr **Password** .......... Keep me logged in V Login

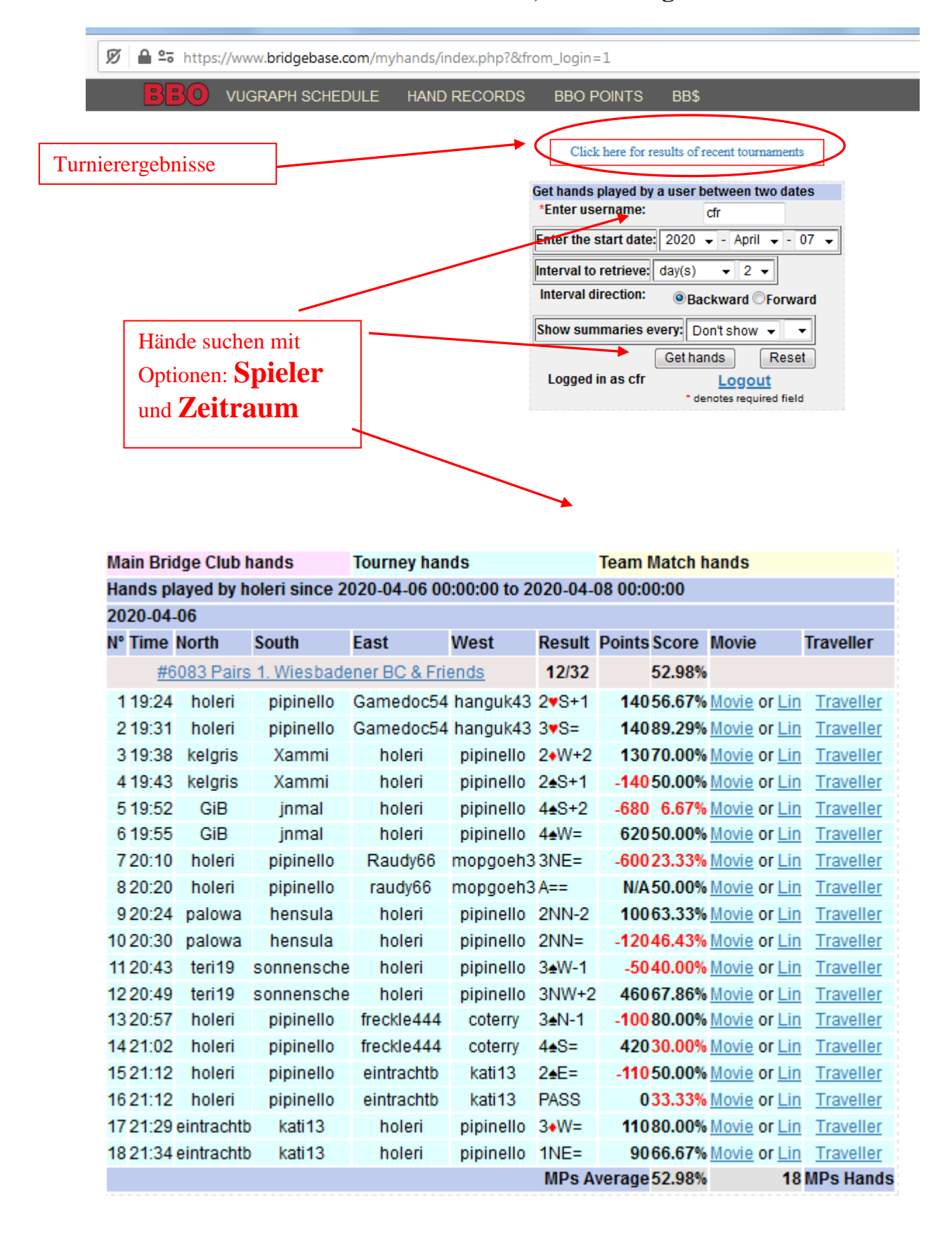

ī

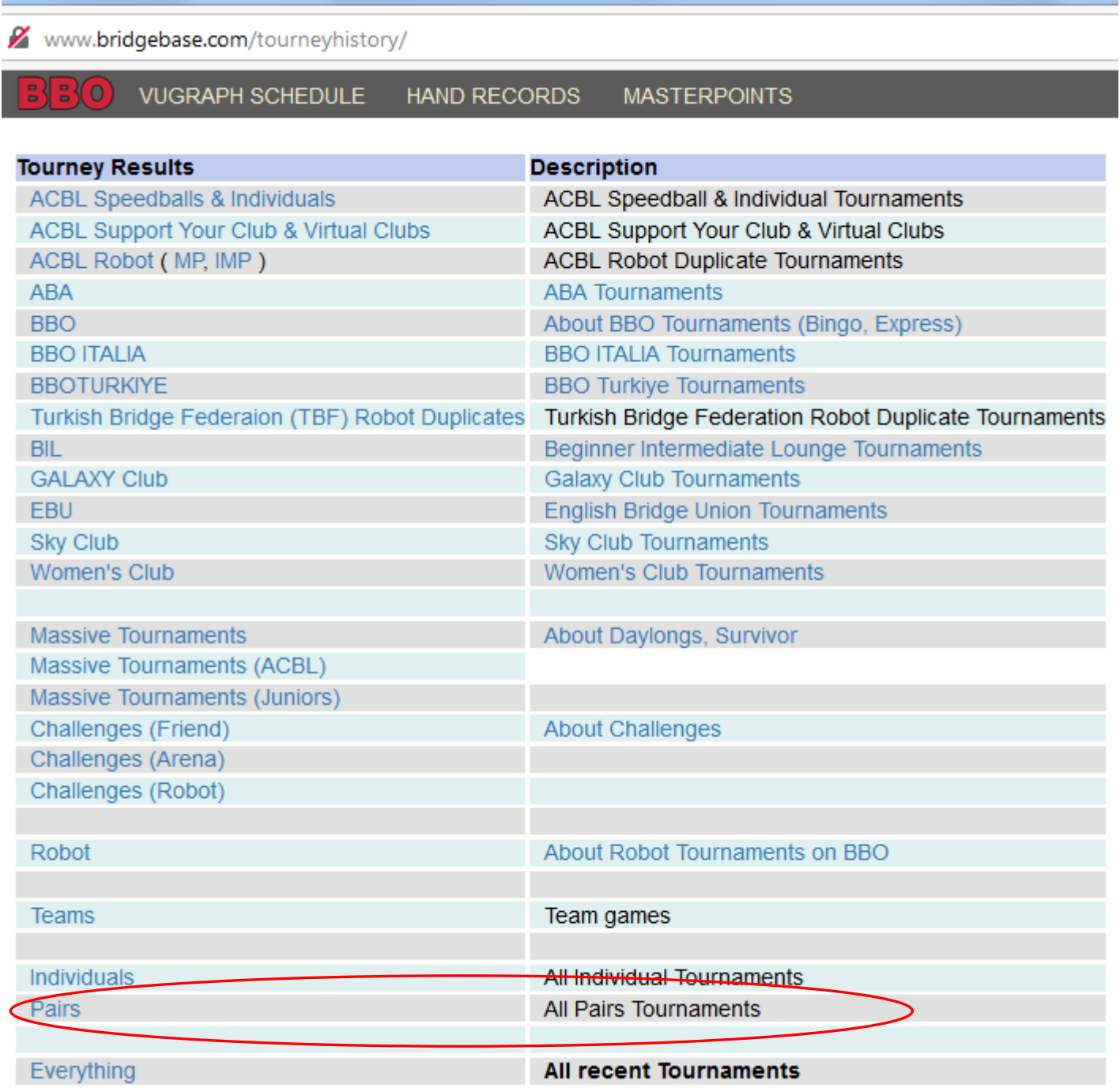

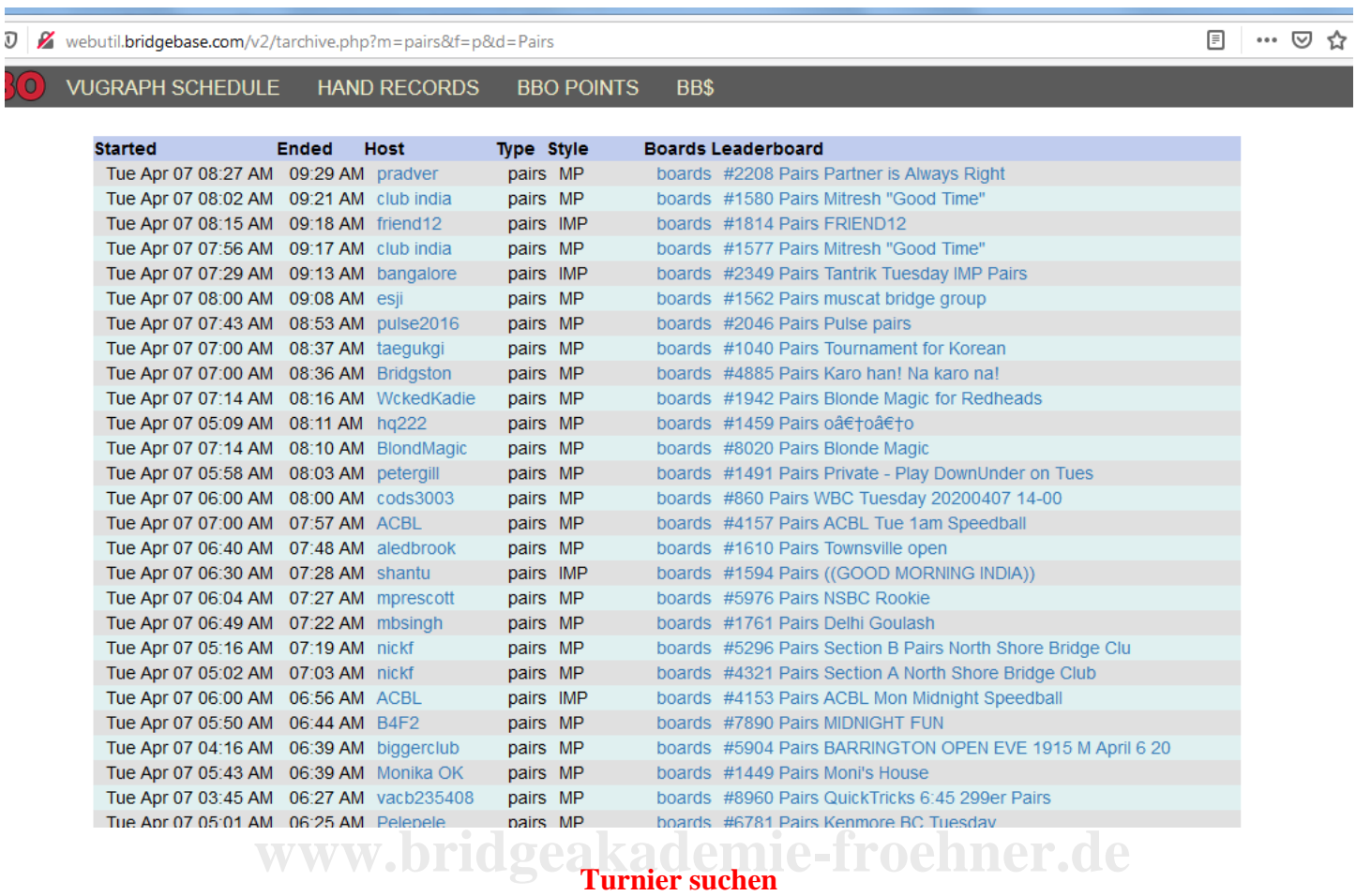

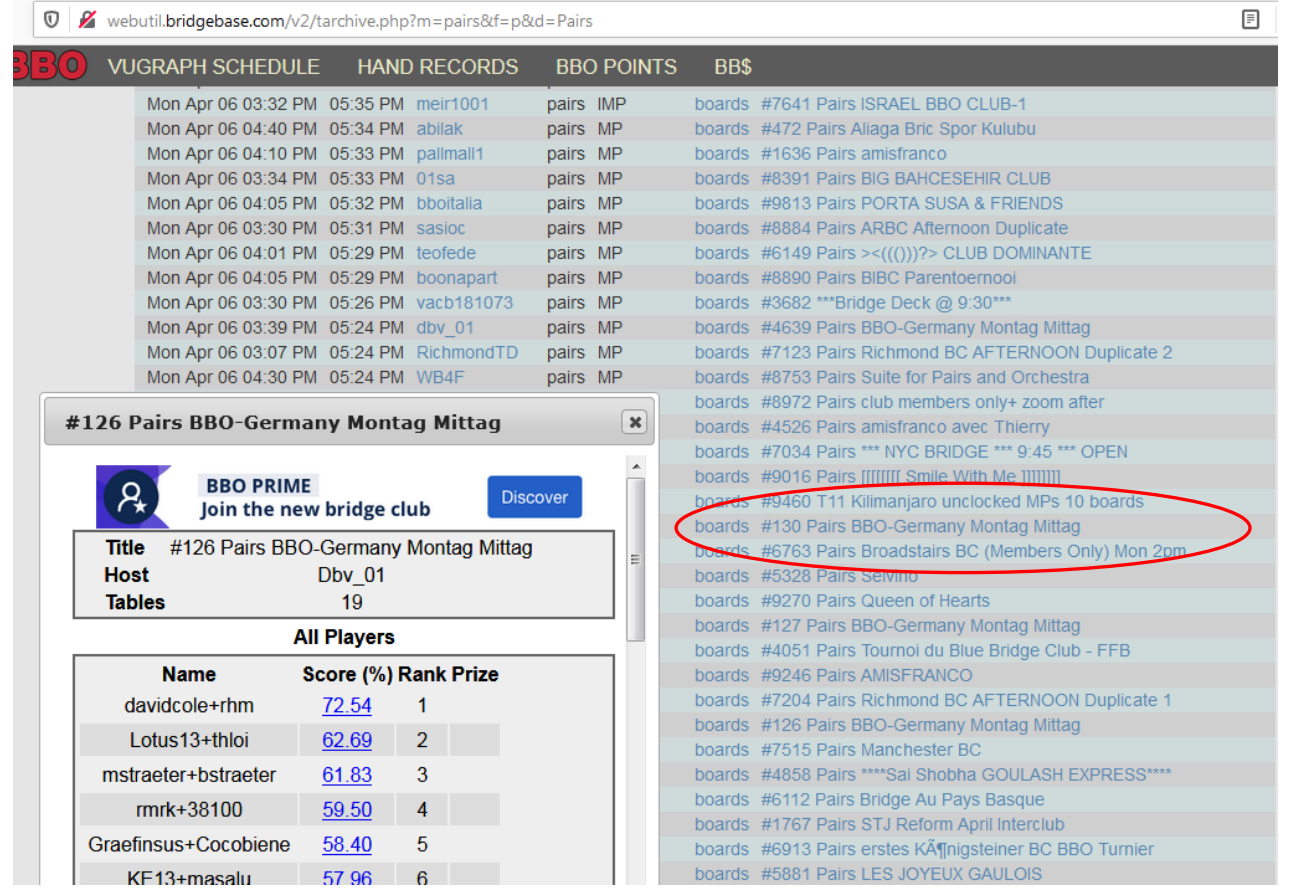

**©Bridgeakademie Fröhner**, 65187 Wiesbaden, Schiersteiner Str.8, <sup>2</sup>0611-9600747, 0162-9666042 ⊠ cfroehner1@web.de Seite 36 von 36